МІНІСТЕРСТОВО ОСВІТИ І НАУКИ УКРАЇНИ НАЦІОНАЛЬНИЙ АВІАЦІЙНИЙ УНІВЕРСИТЕТ Факультет кібербезпеки, комп'ютерної та програмної інженерії Кафедра комп'ютерних інформаційних технологій

> ДОПУСТИТИ ДО ЗАХИСТУ Завідувач випускової кафедри \_\_\_\_\_\_\_\_\_\_\_\_ А.С. Савченко  $\langle \langle \rangle \rangle$   $\langle \rangle$  20 p

# **ДИПЛОМНИЙ ПРОЕКТ (ПОЯСНЮВАЛЬНА ЗАПИСКА)**

#### ВИПУСКНИКА ОСВІТНЬОГО СПУПЕНЯ «БАКАЛАВР»

**Тема: «Інтернет-сайт громадського об'єднання «Група Патріот»**

**Виконавець**: студента УС-411 Жижкіна Микити Сергійовича (студент, група, прізвище, ім'я, по батькові)

**Керівник**: д. т. н., професор Моржов Володимир Іванович (науковій ступень, вчене звання, прізвище, ім'я, по батькові)

**Нормоконтролер**: ст. викл. Шевченко О.П.  $\overline{I}$   $I =$   $\overline{I}$   $\overline{I}$ 

КИЇВ 2021

# **НАЦІОНАЛЬНИЙ АВІАЦІЙНИЙ УНІВЕРСИТЕТ**

Факультет кібербезпеки, комп'ютерної та програмної інженерії

Кафедра комп'ютерних інформаційних технологій

Освітній ступінь: Бакалавр

Галузь знань, спеціальність, спеціалізація: 12 "Інформаційні технології", 122 "Комп'ютерні науки", "Інформаційні управляючі системи та технології "

#### **ЗАТВЕРДЖУЮ**

Завідувач кафедри

А.С. Савченко "\_\_\_\_\_"\_\_\_\_\_\_\_ 2021 р.

#### **ЗАВДАННЯ**

#### **на виконання дипломного проекту студента**

Жижкін Микита Сергійович

(прізвище, ім'я, по батькові)

1.Тема проекту: «Інтернет-сайт громадського об'єднання «Група Патріот»» затверджена наказом ректора № 636/ст. від 24.04.2021р.

2. Термін виконання роботи: з 19.05.2021 по 14.06.2021р.

3. Вихідні дані до роботи: розробка новинного веб-сайту за допомогою мор програмування Javascript та Laravel.

4. Зміст пояснювальної записки (перелік питань, що підлягають розробці): вступ, підготовка технічного завдання, реєстрація домену та хостингу, розробка новинного порталу, тестування, оцінка виконаної роботи, висновки.

5. Перелік обов'язкового графічного матеріалу: загальний перелік існуючих систем та обробка інформації створеним програмним продуктом. Використання структури проблематики питань розпізнавання мови.

# **КАЛЕНДАРНИЙ ПЛАН**

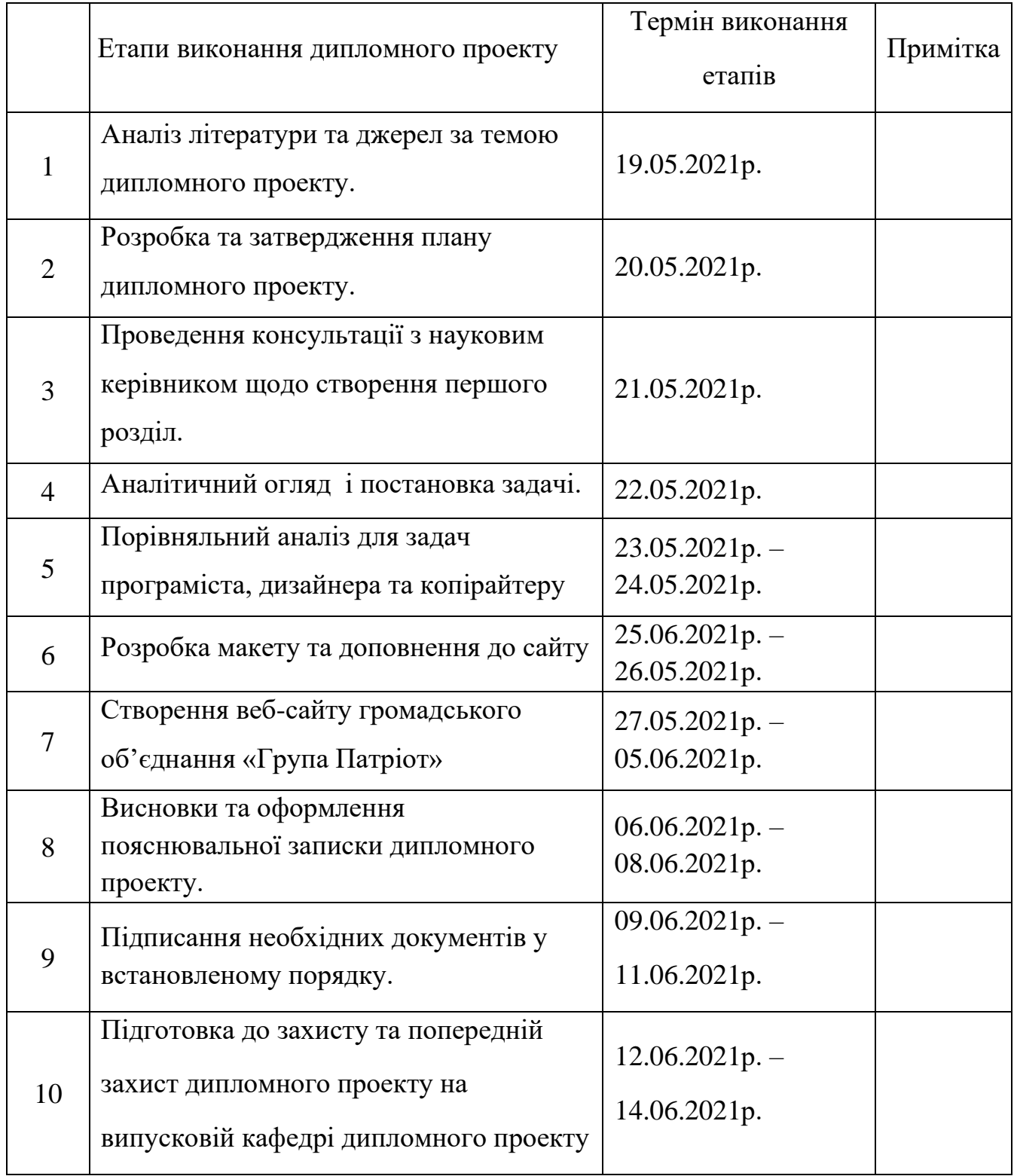

Cтyдeнт **(** *Жижкін М.C*)

Кepiвник дипломного проекту ( *Моржов В.І. )*

#### **РЕФЕРАТ**

Пояснювальна записка до дипломного проекту «Інтернет-сайт громадського об'єднання «Група Патріот»» містить: 41 сторінку, 40 рисунків, 5 літературних джерел.

Об'єкт дослідження: розробка сайту громадського об'єднання «Група Патріот»» .

Предмет дослідження: створення веб-сайту з використанням мов програмування JavaScript та бази даних Laravel.

Мета роботи: проектування і написання коду для веб-сайту новинного порталу, відлагодження багів при розробці для покращення якості програмного продукту.

Методи дослідження, технічні та програмні засоби: розробка програмних бібліотек JavaScript, Node.js, React.js, порівняльний аналіз, обробка літературних джерел.

Отримані результати та їх новизна: створено веб-сайт новинного порталу "Патріот Донбассу". Продукт надає актуальну інформацію користувачам, створено радіо та відлагоджено баги пов'язані з верстанням. У аналітиці отримано дані для поліпшення якості та інформативності сайту. Програма може слугувати якісним та простим способом знаходження новин, обговорення їх з іншими користувачами та прослуховування радіо в інтернеті.

ІНТЕРНЕТ-ПОРТАЛ, ВЕРСТАННЯ, ТЕГИ, ВІДЛАГОДЖЕННЯ, БАГИ, ПУБЛІКАЦІЯ НОВИН

# **ЗМІСТ**

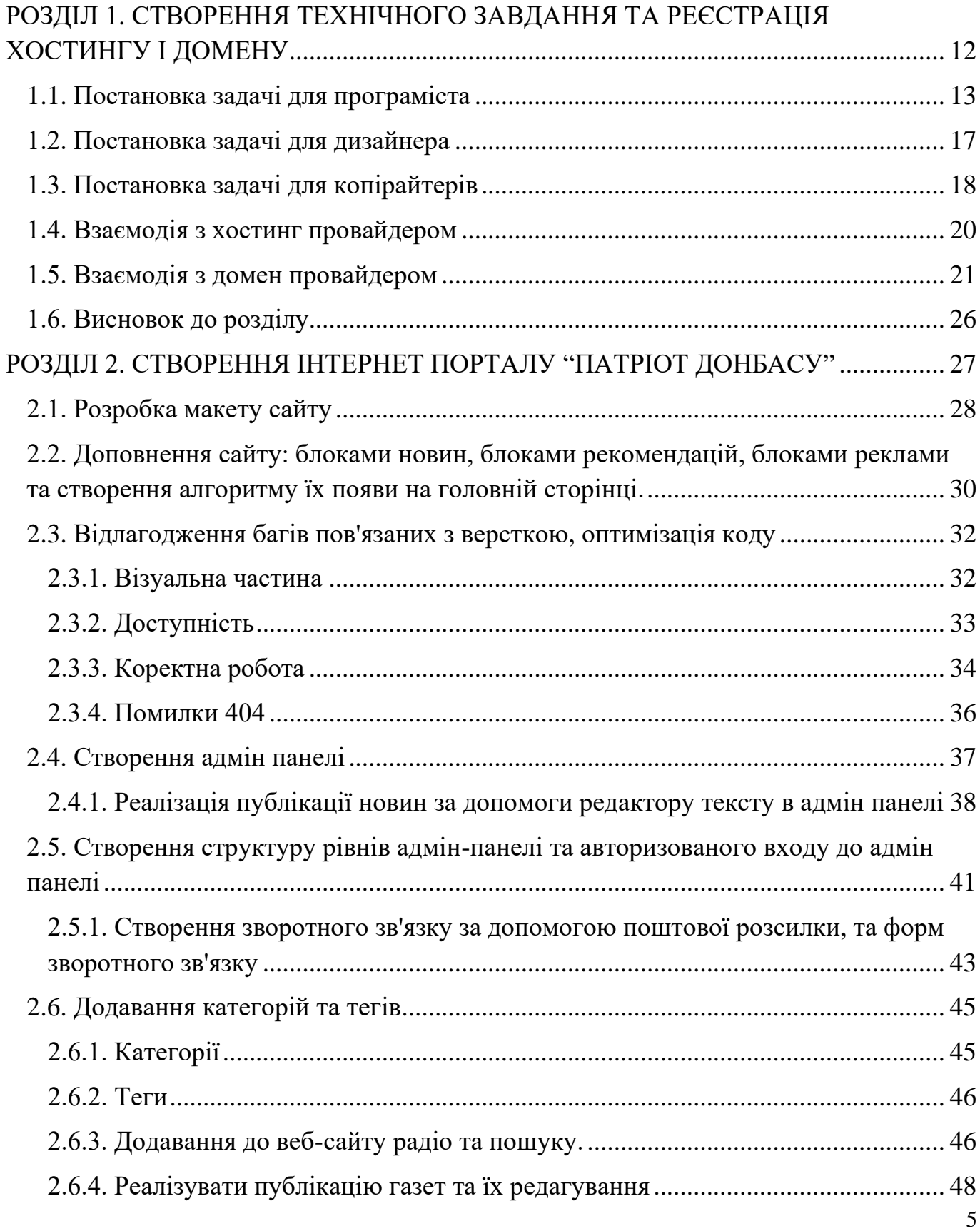

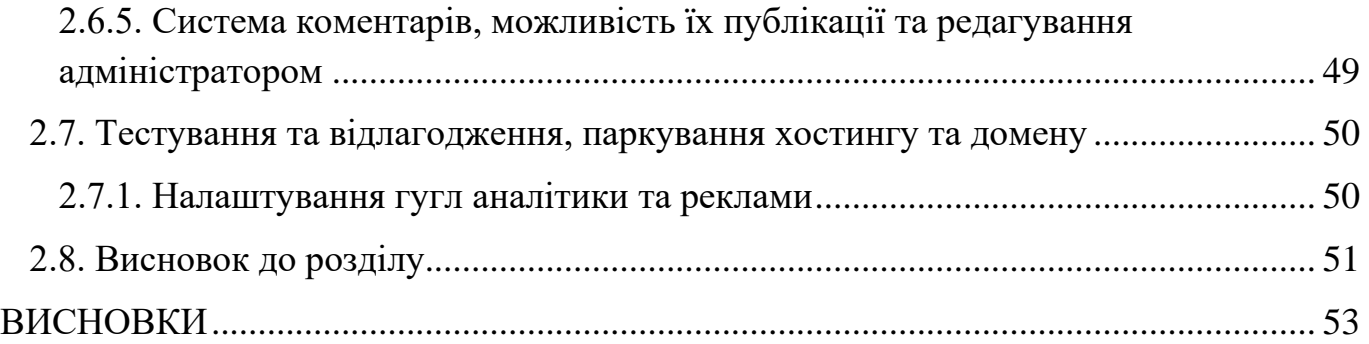

#### **ВСТУП**

Сьомий рік в Україні йде російсько-українська війна. Мені, як свідкові початку цього конфлікту, стало дуже цікаво, яким чином Російської Федерації вдалося зосередити в Слов'янську так багато проросійськи налаштованого населення. І почати війну саме тут, щоб продовжити вже в інших регіонах Донецької області.

Коли я сам собі ставив ці питання, то, природно, шукав на них відповіді. І найголовнішим з них можу назвати один - найбільш яскраву роль у всіх майбутніх подіях відіграла саме пропаганда.

Можу навести багато прикладів, коли в Слов'янську в 2014 році люди ще підтримували Євромайдан. У мене було багато родичів, які ставилися до нього нормально, тому що Майдан виступав проти Януковича і люди вважали, що Янукович багато обіцяв для Донбасу, але нічого не зробив. Але рівно через місяць, в лютому, люди раптом почали говорити про те, що на Майдані стався «державний переворот». Багатьом це вже не подобалося. А ще через місяць, в середині березня, вони почали закликати Росію разом з Януковичем прийти в Україну і навести тут порядок ...

«Перекроювання», якщо можна так сказати, чи «переформатування» цих людей відбувалося буквально на очах. Я не розумів, чому так відбувається. А коли почав розбиратися, то стало ясно, що тут був включений якийсь інформаційний важіль, який зміг переконати цих людей в чомусь. І, що цікаво, безпосередньо в тих речах, в які вони в принципі не вірили. Ось це і була пропаганда в чистому вигляді, яка котилася як з вуст в уста, так і по російському телебаченню, яке транслювали на території Донецької та Луганської областей.

У місті сильно нагніталася обстановка за рахунок цієї пропаганди і російських «фейків». Раніше дивувало, що людей, які живуть тут, було складно вивести на вулицю відстоювати свої права підприємців або боротися за ті ж права на нормальні ціни на комунальні послуги ... Ніхто не виходив на мітинги. Але коли їм принесли «новину» про те, що нібито «Правий сектор» прийде всіх вбивати і захоплювати міста після «державного перевороту», а «російськомовним не буде тут місця», процес набрав занадто великих обертів.

Після Революції Переваги, на початку березня, я приїхав до Слов'янська і перше, що я тоді для себе зрозумів - це те, що людей все-таки потрібно інформувати про те, що насправді відбулося в Києві в лютому 2014-го року. Тоді я почав збирати людей, проводити «круглі столи» ... Багато мене, звичайно, не зрозуміли.

До слова, один з таких «круглих столів» було проведено в Донецьку, причому, як не дивно, на цьому «круглому столі» були присутні теперішні лідери так званих республік «ДНР» і «ЛНР», зокрема Пушилін. Ми з однодумцями пробували переконувати місцеве населення в тому, що в місті і областях Донбасу проводиться жорстка російська пропаганда, буквально «на пальцях» показували і доводили, що те, що їм говорять з екранів телевізорів, є фейком РФ. Але ...

Підсумком таких заходів стало відкрите на мене співробітниками ФСБ РФ так зване «полювання». І не тому, що я був якимось сильно страшним хлопцем з Майдану, сотником однією з сотень, немає. Просто тому, що намагався обеззброїти їх в даній інформаційній війні і донести правду до людей. Часто мені це вдавалося, і тому ФСБ почало розробляти кілька спецоперацій по моєму затриманні, розуміючи, що якщо таких людей буде дуже багато, то задуманий ними план просто провалиться.

На початку квітня я був змушений виїхати з міста Слов'янськ. А далі, як відомо, 12 квітня місто було захоплене.

Без певної підготовки і пропаганди захоплення будь-яких міст просто неможливе, оскільки бойовикам, в даному випадку Гиркину, потрібна підтримка місцевого населення. Але для цього потрібно «налаштувати» людей в потрібному руслі і методом обману переманити їх на свою сторону. Тому-то й почали поширювати певну інформацію, фейки, чутки ... Це спрацювало.

Колись Геббельс говорив, «чим неймовірніша брехня, тим легше в неї повірять». Власне, саме це і сталося в Донецькій і Луганській областях, адже чим більше брехали російські ЗМІ, тим більше люди їм чомусь вірили. Окупанти, які захоплювали міста, вже на момент захоплення були мали підтримку деяких верств населення.

Знову-таки, тоді підключилися і українські церкви Московського Патріархату, які закликали людей виходити на вулиці, блокувати військову техніку і не давати українським військовим зайти в міста для підтримки українського населення. Звичайно, техніка в міста зайти не могла і це також дало Гиркину можливість закріпитися в Слов'янську.

Пропаганда РФ спрацювала миттєво і оперативно, і всі, хто брав у ній участь, добре орієнтувалися в тій політичній обстановці, яка була на той момент в Україні.

Російські ЗМІ «дивовижним чином» з'являлися при будь-якій конфліктній ситуації в таких містах як Слов'янськ, Краматорськ, Бахмут, Луганськ. Яким чином вони так швидко з'являлися, наприклад, на місці вибухів або будь-яких інших подій, в яких потім звинувачували Україну? Єдина логічна відповідь - вони знали заздалегідь і до цього готувалися. ЗМІ Росії хотіли показати, що українські військові прийшли все-таки «вбивати мирне населення», а не захищати.

Минуло більше 6 років. І що зараз відбувається з цією пропагандою? А нічого. Вона як діяла, так і діє по сьогоднішній день. Люди, які поширюють фейки, чітко розуміють, що інформація брехлива і неправдива, але, тим не менш, поширюють її для досягнення своїх цілей. І знову ж таки ... Працює!

Навіщо Росії це потрібно? Все дуже просто. Російська Федерація захопила частину територій не тільки в Україні, але і в Грузії, Молдові ... Саме в тих регіонах суверенних держав, які захоплені, російські спецслужби використовували все ту ж відпрацьовану технологію, яку використовують і зараз.

Якщо говорити з приводу аудиторії, на яку розраховані пропаганда і фейки, то найчастіше - це люди, які мало обізнані в політиці, так і в загальній картині того, що відбувається в світі. Таких людей легко залякати, простіше переконати і нав'язати неправдиву інформацію.

Як боротися з пропагандою і фейк? Говорити правду. І це повинно стати єдиним правилося для влади, ЗМІ і т.д. Крім того, блокувати можливість трансляції пропагандистських каналів, в тому числі тих, які тільки здаються українськими. Так, на жаль, зробити це досить складно, але йти по такому шляху не можна, але і потрібно. Розкривати фейки, показувати брехню, пояснювати і говорити правду. І, звичайно, «фільтрувати» то, що ми споживаємо.

Зі свого боку, заявляю, що ГО «Група Патріот» уже не перший рік займається боротьбою в інформаційному полі. Наприклад, кілька років поспіль випускаємо і поширюємо свою газету «Патріот Донбасу». Тут, до речі, варто додати, що ми не забуваємо про окуповану територію, оскільки газета безкоштовно лунає не лише на підконтрольній Україні території Донецької та Луганської областях, а й передається на окуповані частини Донбасу. Туди ж відправляються наші безпілотники з листівками і номерами телефонів «гарячої лінії» для зворотного зв'язку. Крім того, транслюємо радіосигнал «Армія ФМ», оскільки там практично не існує не тільки українського радіо, а й блокуються українські сайти.8

У нас також є свій ютуб канал, новинний сайт, сторінки в багатьох соціальних мережах. І на всіх цих інтернет-ресурсах ми поширюємо тільки правдиву і перевірену інформацію, на відміну від російських ЗМІ і тих, які тільки здаються українськими (іноді навіть пишуть і говорять українською мовою), але при цьому просувають проросійську риторику. Своїми діями ми боролися і будемо боротися з російською пропагандою і інформаційною війною, яку розв'язала проти нас Росія.

Україна потерпає не тільки від фізичної зброї, а й інформаційної. Країна агресор спрямоє всі зусилля на дезінформування населення Донбасу та Луганщини. Фейкові новини на місцевих телеканалах, пропаганда по радіо та навіть в газетах. Усе спрямовано на те щоб розгайдати сувірнітет нашої країні у цей не легкий час. Єдиним варіантом вирішення проблеми є - активна антипропаганда программа. Організація створю власну друкарню для забезпечення населення правдивими новинами України. Формат подання інформації - газети. Вона складається не тільки з новин, цікавих статей, а ще й з рекомендацій, правил безпечної поведінки, рубрик психологічної та юридичної допомоги.

Газети безкоштовно раздаются місцевому населенню щодобово нашими волонтерами. На непідконтрольні території також налагоджено постачання, створюються варіанти буклетів та брошур з патріотичними лозунгами що далі розповсюджуються безпілотними засобами.

Так ми почали інформаційну боротьбу з ворогом, що надалі набирає тільки більших обертів. Збільшується кількість друкованих газет, мануалів з правилами безпечної поведінки при знаходженні залишок зброї, патронів, гільз, мін та інших вибухонебезпечних пристроїв, книжок для дітей з тематичними малюнками та правилами.

Ми виходимо на новий рівень - люди знають про нас, користуються інформацією що ми друкуємо, та розповсюджують її. «Группа Патріот» не зупиняється на цьому та продовжує шукати способи підтримки інформаційної цілісності знань населення.

Створюється гаряча лінія для цілодобової допомоги населенню. Інформація розміщується на всіх доступних поверхнях, друкується в газетах, на бігбордах, рекламується по радіо та в інтернеті. Ми допомагаємо з вирішенням великої кількості проблем людей на непідконтрольних територіях та місцях проведення бойових дій. Адже, ворог щодня проводить пропагандиські операції що спрямовані на дизінформацію населення. Команда волонтерів разом з воєнослужбовцями протедіють пропаганді - зривають фейкові мітинги, утилізують майно друкарень що висвітлюють країну агресора з позиції володаря непідконтрольних територій, перешкоджають розповсюдженню фейковых газет та буклетів. Наша гаряча лінія надає підтримку психологів, лікарів, сімейних спеціалістів та навіть юристів - усе це допомагає нашему населенню протягом багатьох років та сьогодні.

# <span id="page-11-0"></span>**РОЗДІЛ 1 СТВОРЕННЯ ТЕХНІЧНОГО ЗАВДАННЯ ТА РЕЄСТРАЦІЯ ХОСТИНГУ І ДОМЕНУ**

Для початку роботи потрібно розробити технічне завдання, спираючись на яке будет створюватись наш портал інтернет новин. Технічне завдання ділиться на багато розділів, кожен з яких відповідає на певні питання.

Для кого створюється веб сайт, з якою метою він створюється? Описується цільова аудиторія майбутнього проекту. Тут можуть бути демографічні або соціальні дані, цілі і завдання потенційних користувачів, їх вимоги до майбутнього веб сайту. Як буде проходити створення веб сайту? Описується процес розробки проекту. Розділ потрібен для узгодження методики розробки сайту, якщо вона відрізняється від прийнятої в веб студії методики, яка не описується жодним документом. Що буде прийматися на виході? Створення веб сайт починається з технічного завдання і їм закінчується. В ідеальному випадку, після завершення роботи замовник і виконавець повинні пройтися по всіх пунктах цього документа і перевірити, чи всі заплановані роботи виконані. Що необхідно для відкриття веб сайту? Хто буде займатися переносом його на сайт хостера, встановлювати систему керування вмістом, наповнювати сайт інформацією, займатися оптимізацією та розкруткою

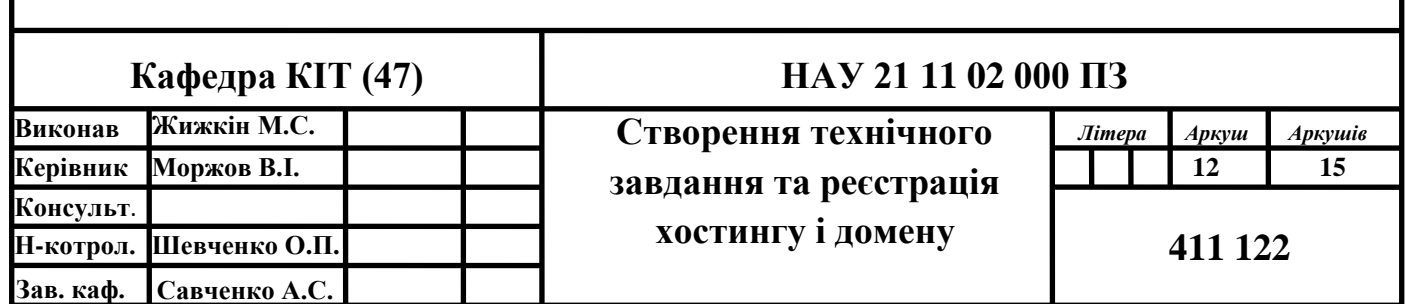

Далі наведемо приблизну структуру технічного завдання на створення веб сайту. Загальна інформація: перша частина ТЗ містить загальну інформацію про документ і проект в цілому. Тут повинна міститися інформація:

• Інформація про виконавця і замовника. Вказівка відповідальних осіб з кожної сторони

• Призначення проекту. Вказується: для чого буде використовуватися отриманий продукт

• Цілі створення і завдання, які повинен вирішувати сайт. Якщо цілі і завдання поставлені нечітко, то може бути досить складно їм слідувати

• Опис аудиторії проекту. Найважливіший розділ для розробки хороших і правильних сайтів. Опис аудиторії має містити не тільки загальну інформацію (демографія, потреби), а й які завдання вирішує відвідувач, які його цілі в роботі з сайтом

Вимоги до веб сайту: розділ присвячений вимогам до проекту. Вимоги, які можуть бути описані в технічному завданні на сайт:

- Технічні вимоги до CMS.
- Вимоги до надійності.
- Вимоги до захисту інформації.
- Вимоги до програмних засобів.
- Вимоги до інформаційного забезпечення.

Всі вимоги необхідно формулювати чітко і намагатися вказувати до початку роботи по створенню веб сайту. Таким має бути технічне завдання на створення веб сайту. Будь-який з наведених пунктів може бути доповнений в залежності від складності робіт.

#### <span id="page-12-0"></span>**1.1. Постановка задачі для програміста**

Завдання для програміста полягає у наступному:

• Проста істина – чим складніше проект, тим деталізованим має бути ТЗ.

• Серед можливих варіантів можна назвати ТЗ, що описує головні сторінки інтерфейсу з всією сукупністю елементів на них і описом їх поведінки. Або ж це може бути лаконічний опис декількох сторінок для сайту-візитки і т.п.

• У ТЗ для програміста не повинен здогадуватися дизайн елементів або звучати побажання з дизайну. Завдання все ж таки для програміста.

• Описи завдань в окремих частинах ТЗ повинні мати межу. Що це означає? Потрібно чітко позначати кінець конкретного пункту завдання. В ТЗ не повинно бути абстрактних фраз типу «Повинна бути зручна навігація». Це суб'єктивні ознаки: одним зручно, іншим – незручно, й зрозуміти, чи виконаний даний пункт буває складно через нечіткість положень ТЗ. Тому це необхідно контролювати.

• Для нескладних сайтів, де потрібно описати який-небудь функціональний модуль, щоб знову не винаходити велосипед, потрібно проаналізувати сайти зі схожим функціоналом, так би мовити, провести аналіз конкурентів; зберегти гіперпосилання на сторінки з необхідними елементами інтерфейсу і функціями, і включити їх в ТЗ з розширеними поясненнями, що саме робити. Також необхідно в обов'язковому порядку зробити скріншоти потрібних сторінок, на випадок, якщо сайт через певний проміжок часу буде недоступним. При цьому можна ставити свої позначки на зображеннях (дякувати, сервісів зараз багато для цього – Сlip2net, Awesome, Screenshot, Joxi тощо).

• Якщо дизайну для сторінок немає або він не такий важливий у рамках якогось проекту, скажімо, замовник вирішив заощадити на дизайні адмін-панелі сайту, в цьому випадку програміст цілком може використовувати прототипи.

Одна з можливих структур сайту виглядає приблизно так:

- 1. Загальна інформація про сайт.
- 2. Функціональне призначення сайту.
- 3. Поняття й терміни.
- 4. Опис модулів сайту.
- 5. Функціональні характеристики.
- 6. Опис сторінок.
- 7. Резервування й надійність.
- 8. Хостинг для сайту.

Загальна інформація про сайт. Тут досить кількох речень для того, щоб дати зрозуміти, який сайт або модуль буде розроблятися та яка його мета загалом. Пишеться вільним стилем.

Функціональне призначення сайту. Тут короткий перелік того, якими технічними засобами або інструментами повинен володіти сайт, виходячи із загальної мети. Поясню на прикладі. Для сайту-візитки це може бути банально: форма зворотного зв'язку, перелік основних сторінок, наприклад, «Про компанію», «Контакти» та інші.

Поняття та терміни. Цей розділ повинен гарантувати розуміння обома сторонами специфічних для даної області понять, які важливі для розуміння та розробки сайту. Можуть вводитися обома сторонами.

Опис модулів сайту. Цей розділ включає перелік модулів, які використовуються на сайті. Це цілком, наприклад, може бути згадувана вище форма зворотнього зв'язку (ФЗЗ). Але, що дуже важливо, не можна просто писати «Повинна бути ФЗЗ». Кожна сутність вимагає визначення своїх атрибутів! В даному випадку атрибути можуть бути такими:

- поле «Ваш  $\text{in}$ "я»:
- поле «Ваш e-mail»;
- поле «Ваше питання»;
- поле введення капчі для захисту від спам-роботів.

І все це має бути чітко прописаним, щоб потім не виникало запитань: «…а де перелік вибору категорії питання?» Або щось такого типу.

Функціональні характеристики. Сюди можна віднести, наприклад, перелік браузерів, де сайт повинен коректно відображатися та працювати. Наприклад, деякі замовники можуть вимагати, щоб їхній сайт працював коректно й у відомому Internet Explorer 6, щоб не втрачати хоч і невелику, але частку можливих відвідувачів.

Якщо планується робити високонавантажений сайт – це теж потрібно

вказувати. Високонавантажений сайт вимагає іншого підходу при розробці та налаштуванні сервера. Також у функціональні характеристики входить наявність або відсутність мобільної версії сайту, але це, як правило, або іде в окремий розділ даного ТЗ, або взагалі окремо пишеться.

Опис сторінок сайту. Це досить великий пункт, де промальовуються всі сторінки сайту й пишуться коментарі до їхньої роботи (рис. 1.1).

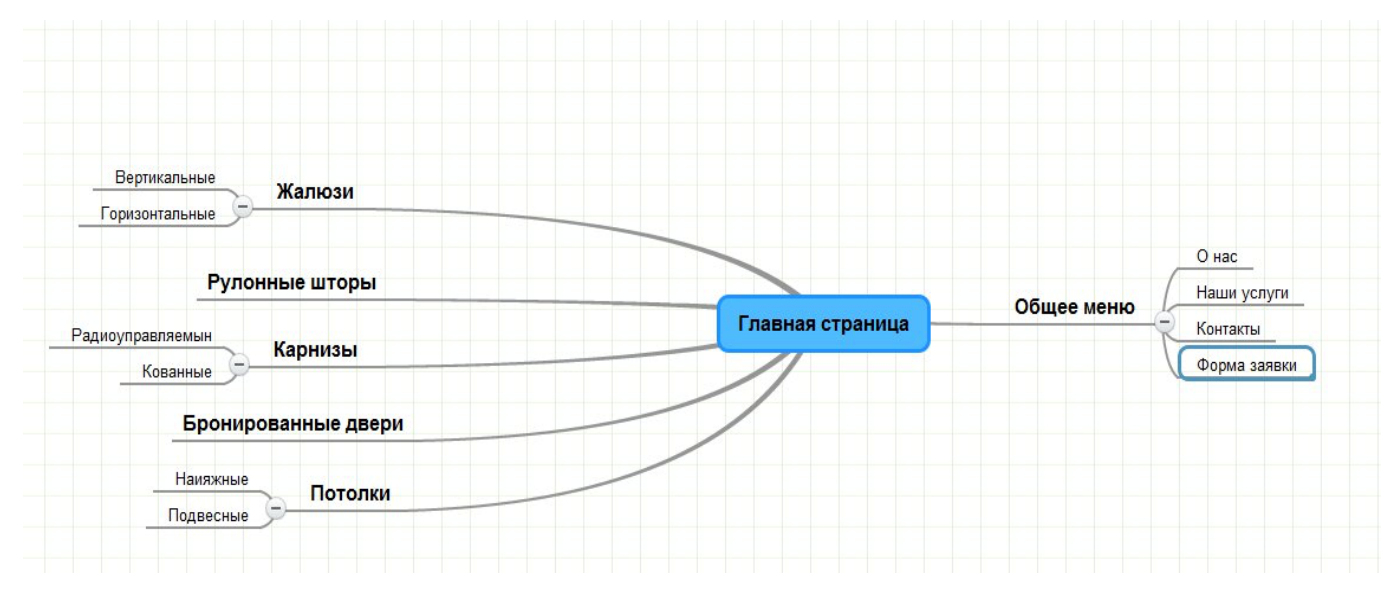

Рис. 1.1. Опис сторінок сайту

Також може наводитися загальна структура сторінок сайту. Так звані «високорівневі» прототипи. Наприклад, для простого сайту-каталогу це може бути:

Для кожної конкретної сторінки можуть малюватися прототипи з докладними коментарями по кожному з елементів інтерфейсу та їхньою поведінкою.

Сторінки, що використовуються для адмін-панелі, зазвичай вказуються окремо від публічних сторінок. Ці два розділи в свою чергу можуть групуватися в свої окремі підрозділи. Тут варто стежити, щоб прототипи не конфліктували з їх описом і не виникало ніяких суперечливих понять. Приклад прототипу певної сторінки сайту зображено на рис. 1.2. Останні два розділи ТЗ ми не розглядатиме детально, скажу коротко, що одна з вимог до надійності може включати налаштування резервного копіювання БД.

Розділ «Вимоги до хостингу» може включати доступну фізичну пам'ять для сайту, пропускну здатність каналу, підтримку використовуваної бази даних і ряд інших вимог, що надаються для коректної роботи сайту.

В кінець ТЗ в обов'язковому порядку потрібно внести інформацію про те, що всі роботи, не описані в цьому ТЗ, виконуються на розсуд програміста з очевидних причин. Це наша «маленька гарантія» від можливих доопрацювань і переробок, що виходять за рамки ТЗ.

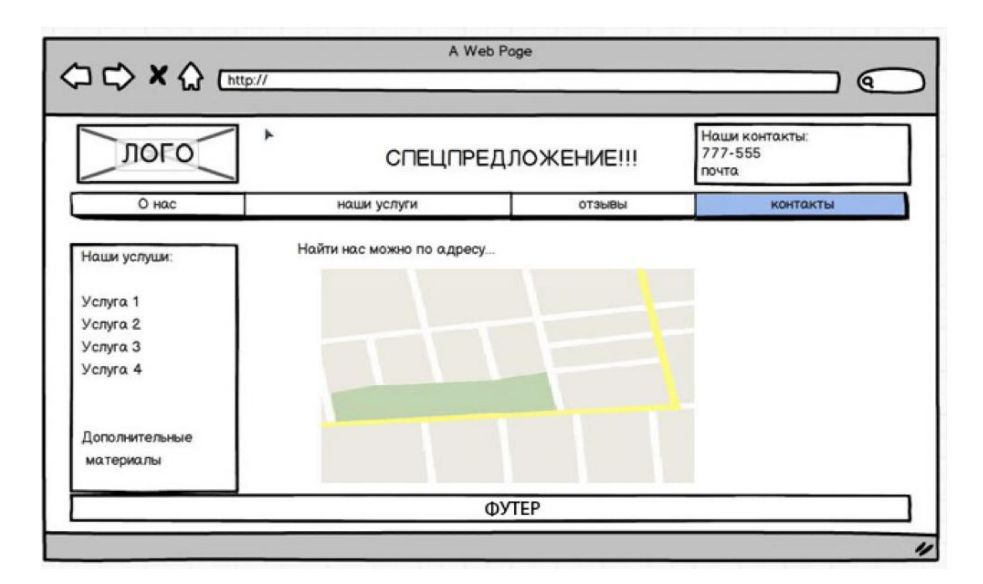

Рис. 1.2. Прототип сторінки веб-сайту

#### <span id="page-16-0"></span>**1.2. Постановка задачі для дизайнера**

Умови реалізації дизайну сайту можуть містити інформацію про тип сайту, для якого призначений дизайн, інформацію про цілі, для яких був створений і розроблений сайт, побажання до загального складу сайту, а також запити. для використання певних шрифтів і квітів. В цьому випадку, якщо у компанії є елементи фірмового стилю, такі як логотип компанії, шрифт, кольори компанії, характер компанії (фігура талісмана), ці елементи необхідно додати в технічне завдання у відповідному форматі і якості.

У студії веб-дизайну створення дизайну сайту може включати тільки створення

макета дизайну або створення макета дизайну і макета шаблону сайту. Якщо клієнтові потрібні і макет дизайну, і шаблон веб-сайту, в технічному завданні повинно бути вказано, для якої системи управління контентом (CMS) призначений шаблон.

Якщо в дизайні сайту повинні бути присутніми різні елементи flash, анімації, рендеринга 3D моделей, це необхідно вказати при складанні ТЗ. Крім того, технічне завдання на розробку дизайну сайту також має включати інформацію про цілі, для яких відвідувачі будуть використовувати сайт. Потім при розробці сайту ми зосередився на деталях, які дозволять відвідувачам швидко і зручно виконувати необхідні дії: здійснити покупку, знайти необхідну інформацію, отримати відповіді на питання і т.д.

#### <span id="page-17-0"></span>**1.3. Постановка задачі для копірайтерів**

Мінімальна інформація, яка повинна міститись в технічному завданні:

• Посилання на сайт або сторінку, для якої потрібно написати текст. Перед тим, як приступити до роботи, вивчіть сайт замовника. Це допоможе, якщо в ТЗ не вказані вимоги щодо стилістики статті та немає інформації про товар, компанію або послуги, що вона надає.

• Технічні вимоги. В ТЗ копірайтеру вказуються вимоги до унікальності, тошноти тексту, заспамленості, водності. Всі ці дані можна перевірити за допомогою сервісу text.ru. Використовуйте для статті інформацію з кількох джерел, змінюйте слова, які часто повторюються, на синоніми, намагайтеся писати цікаво і зі змістом, тоді ці параметри будуть в нормі.

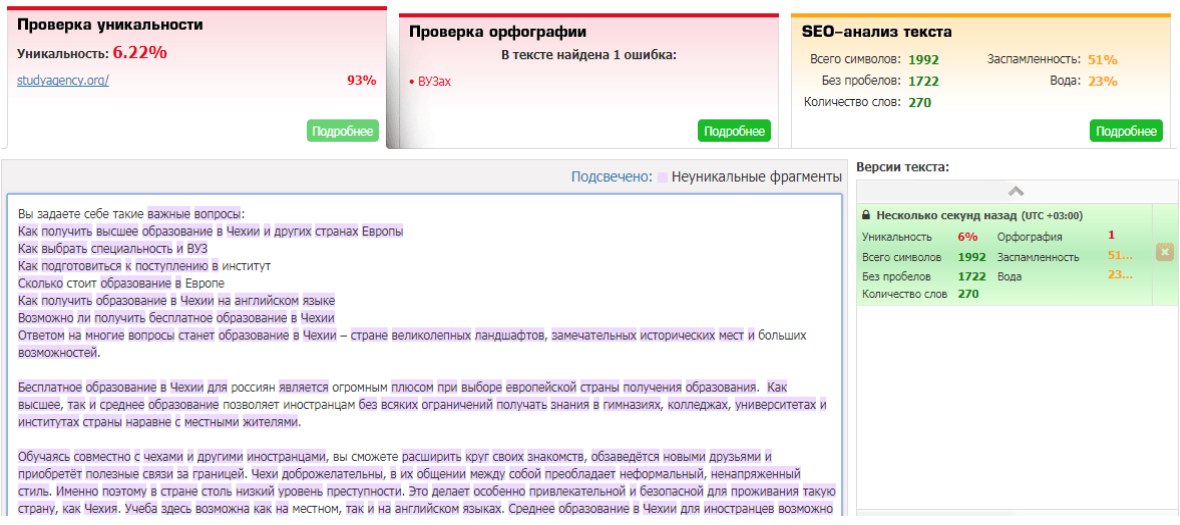

Рис. 1.3. Перевірка технічних вимог за допомогою сервісу text.ru

• Список ключових запитів та вимоги щодо їх входження. Обов'язково використовуйте високочастотний ключовик в першому абзаці статті. Якщо вказано пряме входження, це означає, що ключову фразу не можна відмінювати. Запити потрібно вписувати органічно, рівномірно розподіляючи їх по тексту, та слідкувати за тим, щоб не було переспаму. Оптимальне співвідношення – 1 ключова фраза на 500 символів.

Це обов'язковий мінімум, який повинен бути в завданні копірайтеру. Якщо хоча б один пункт відсутній, наприклад, не вказано кількість входження ключових фраз або нема посилання на сайт, обов'язково уточніть цю інформацію. В ТЗ можуть міститись також інші вимоги: яке питання треба обов'язково висвітити в статті, чого слід уникати, хто є цільовою аудиторією і т.д. Бувають і більш специфічні завдання, наприклад, використання LSI-запитів.

Отже, коли я завершив написання технічного завдання для програмістів, копірайтерів та дизайнерів, я маю усе необхідне для розробки веб-сайту. Далі нам потрібно почати розробку блок схеми та самого веб сайту. Спочатку ми зробимо кікаль варіації головної сторінки веб-сайту, після узгодження, дизайнер почне створення інших сторінок за основною головної. Наступним кроком, я починаю створювати сторінки для подальшої їх оптимізації та модернізації. Під час роботи буде багато змін, доповнення новими блоками, анімаціями та функціями. Надалі

маючи бета-версію сайту ми наповнюємо її текстом та іншим контетом. Всі зміни до цього моменту ми бачимо лише на локальному сервері, щоб при виявленні помилок ми мали змогу вчасно реагувати та видаляти баги.

#### <span id="page-19-0"></span>**1.4. Взаємодія з хостинг провайдером**

Після створення бета-версії веб-сайту нам слід вибрати провайдера для хостинга. Це дасть нам змогу контролювати усі процеси розробки в режимі онлайн.

Веб-хостинг, доменні імена, типи хостингу...що все це означає? Веб-хостинг це послуга з розміщення сайту на сервері, щоб користувачі могли бачити його в інтернеті. Сайту також потрібне ім'я (наприклад[,](http://www.business.com/) [www.business.com\)](http://www.business.com/), яке називається доменним ім'ям. Оскільки є різні види хостингу (сумісний хостинг, хостинг на виділеному сервері та на віртуальному виділеному сервері тощо), вам потрібно обрати серед них залежно від потреб вашого сайту.

А тепер — трішки більше деталей. Що таке веб-хостинг: більш пильний погляд. Хостинг-провайдери зберігають файли сайту на потужних комп'ютерах, що називаються веб-серверами. Коли користувачі набирають адресу сайту, Всесвітня мережа під'єднує їх до хостинг-серверу з усіма файлами вашого сайту і надсилає інформацію на їхні комп'ютери, щоб вони могли переглядати сторінки сайту. Отже, веб-хостинг — це дещо більше, ніж просто зберігання файлів сайту. Важливим є також забезпеченням швидкого та безперебійного інтернет-з'єднання. Безпечність, швидкість, стабільна робота, надійність — характеристики, без яких неможливо уявити хороший хостинг-сервер.

Види веб-хостингу: знаходимо відмінності. Сумісний хостинг. Якщо ви використовуєте сумісний хостинг, сайт "хоститься" разом з іншими сайтами на тому ж сервері. Вони ділять ресурси (пам'ять, дисковий простір і т.д.). Величезна перевага цього виду хостингу - його доступність.

VDS/VPS: віртуальний виділений сервер. Віртуальний виділений сервер (VDS/VPS) зберігає файли нашого сайту разом з іншими сайтами, як і в попередньому випадку. Але кожен сайт має свій окремий простір, і ресурси не діляться з "сусідами". Більше незалежності, більше контролю!

Виділений сервер. Цей вид хостингу забезпечує максимальний контроль, потужність та приватність. Наш сайт - один-єдиний на всьому хостинг-сервері. Жодні інші сайти на ньому не зберігаються, що в багатьох випадках є важливим фактором при виборі.

Найкращий і найшвидший варіант - це мати менеджер завантаження файлів. Цей параметр підходить для передачі окремих файлів, і ви також можете надсилати кілька файлів одночасно. Найзручніше завантажувати велику кількість файлів за допомогою архівів, таких як zip або tar.gz, після завантаження ви можете розпакувати їх. Простота використання архіву - це можливість надсилати велику кількість файлів.

Якщо ви маєте намір передавати файли через FTP, нам знадобиться спеціальний клієнт, який ви можете вибрати на свій розсуд. Чесним мінусом FTP є те, що швидкість завантаження занадто повільна. Це пов'язано з технічною частиною роботи FTP, хоча цей метод є найпопулярнішим.

Завантаження файлів за допомогою онлайн-накопичувача є досить простим методом, оскільки він нічим не відрізняється від середовища Windows, просто створивши віртуальний диск, пов'язаний з папкою хостингу. Ми можете скопіювати туди потрібні файли. Можна сказати, що ми працюєте так само, як і з локальними дисками. Цей спосіб дуже зручний і простий; однак, не всі операційні системи можуть встановити мережевий диск. Недоліком цього варіанту є те, що легко отримати доступ до файлів, якщо зловмисник може проникнути у вашу систему. Вони матимуть повний доступ до вашого Інтернет-магазину. Ми вважаємо, що FTP - найкращий та найбезпечніший спосіб завантаження файлів на наш хостинг.

#### <span id="page-20-0"></span>**1.5. Взаємодія з домен провайдером**

Домен - це назва веб-сайту. Терміни "домен" та "сторінка" часто взаємозамінні, хоча вони мають різне значення. Веб-сайт - це веб-сторінка. Сторінки - це спеціальна "адреса" на цій сторінці. Якщо ваша сторінка не має домену, користувачі його не матимуть і не бачитимуть вміст.

Щоб вибрати домени, потрібно вибрати домен і придумати ім'я домену. Вибір регіонів та напрямків залежить від цілей та обсягу роботи на сторінці. На вебресурсах з продажу доменів ви можете вибрати більше 750 місць: по всьому світу, загальні та локальні. Наступні поради допоможуть нам визначитися: Як вибрати сторінку? і як отримати ім'я подорожі з домену?

Вибираючи домени, ми повинні зареєструватися. На сторінці домену ви описуєте, з чим можна зв'язатися, і вибираєте час реєстрації - залежно від нашого регіону. Наприклад, у доменах .UA, .SU та .R максимальний час реєстрації - один рік. У деяких частинах світу домен може реєструватися на один, п'ять або десять років.

Як результат, зарахування означає тимчасову оренду. Коли ми орендуєте домен, ми стаємо адміністратором. Після закінчення часу реєстрації веб-сайт повинен бути перероблений.

Зміна DNS-адрес у реєстратора. Як я вже сказав, на хостингу всі необхідні дії виконані, не вистачає одного - правильних DNS-адрес для нашого домену. Змінюються вони у реєстратора, тобто у тій компанії, де ми реєстрували ім'я (рис. 1.4).

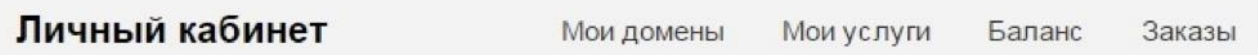

#### Рис. 1.4. Зміна DNS-адрес у реєстратора

Що ж, залишається відправитися до нашого реєстратора в свій аккаунт і зайти на сторінку зі списком доменів. Залежно від реєстратора, десь поруч (або в настройках) буде кнопка "Змінити DNS" (рис. 1.5).

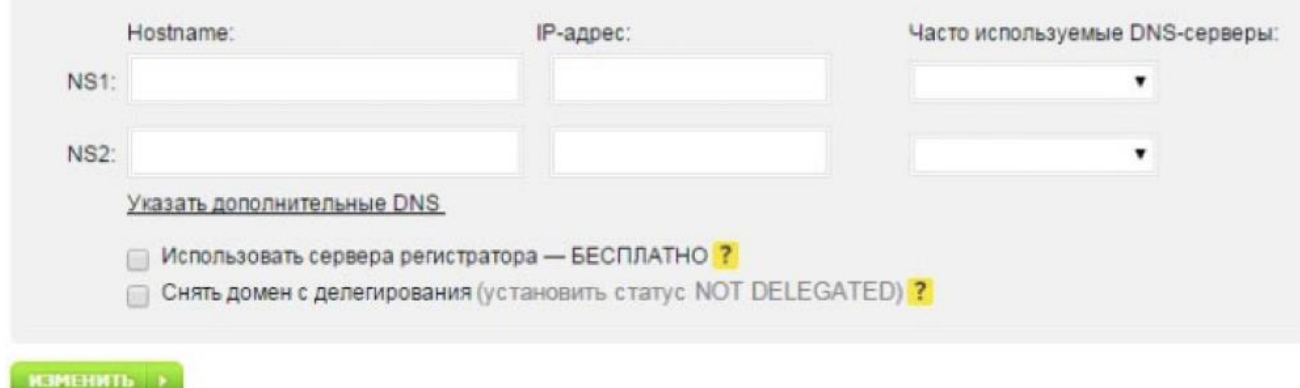

Рис. 1.5. Зміна DNS у реєстраторі

Тепер ми потрапимо на сторінку, де потрібно ввести 2 адреси. Якщо ми не знаєте dns-адрес своего хостинг-провайдера, ми можете запитати у нього в службі підтримки або можна самому подивитися де-небудь в довідці. Зазвичай dns-сервера мають такий вигляд:

- ns1.імя-хостера.ua;
- ns2.імя-хостера.ua.

Після вказівки адрес потрібно зберегти зміни. Далі нам, швидше за все, скажуть, що зміна DNS - справа не блискавичне, доведеться почекати 12-48 годин. На мою досвіду більше 24 годин чекати не доводилося ніколи. Відповідно, максимум через добу все зміниться. Тепер, набравши в адресному рядку браузера свій домен ми побачите це (рис. 1.6):

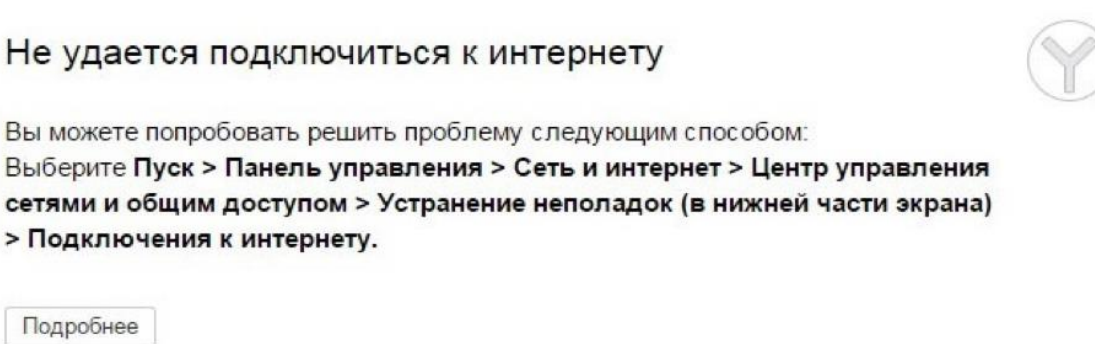

Рис. 1.6. Помилка при зміні DNS

А сторінку установки движка або вміст файлу index.php нашого сайту. Це вже в залежності від того, що у нас знаходиться в кореневій папці. Тепер все, що нам залишається, це продовжити установку сайту і його заповнення потрібними файлами і контентом. На цьому процедуру прив'язки можна вважати закінченою. Якщо при реєстрації домену у реєстратора ми відразу ж введете dns-сервера потрібного нам хостера, то внаслідок цього робити вже не доведеться, все буде працювати відразу ж.

При покупці тарифу у провайдера можна відразу ж вказати адресу купленого нами домену, так як хостер в будь-якому випадку буде уточнювати у вас, будете ми використовувати своє власне доменне ім'я, або він надасть нам безкоштовний субдомен виду: Наш-логін.ім'я-провайдера.ua. Після цього, за умови що dns-адреси вже заповнені правильно, все також буде працювати.

Розглянемо. як додати домен у хостинг-провайдера докладніше. Раніше я вже писав про те, що заздалегідь ми повинні створити новий домен у свого хостингпровайдера, щоб для нього була створена папка. Найчастіше в якості панелі управління сервером використовується cPanel або ispManager. В обох випадках все досить просто.

Наприклад, якщо у нас cPanel, то просто знайдіть на головній сторінці панелі пункт "Домени" впишіть назву свого сайту (включаючи доменну зону) і все буде готово. У ispmanager це виглядає трохи по-іншому (рис. 1.7):

| Учётные записи ▶                    | WWW-домен -                                                                                                    |               |                                                                                                    |        |              |
|-------------------------------------|----------------------------------------------------------------------------------------------------|---------------|----------------------------------------------------------------------------------------------------|--------|--------------|
| Домены<br>WWW-домены                | Имя                                                                                                    | $\star$       |                                                                                                    |        | $\sqrt{2}$   |
| Почтовые домены                     | Псевдонимы по поставляют по политиками.                                                                         |               |                                                                                                    |        | 22           |
| Доменные имена<br>Зарезервированные | Корневая директория                                                                                             | $\star$       |                                                                                                    |        | $\mathbb{R}$ |
| <b>У Настройки web-серв</b> ▶       | Владелец по поставительно по поставки по поставки по поставки по по-                                            |               |                                                                                                    | $= 7$  |              |
|                                     | Источник IP-адреса                                                                                              |               | получить автоматически                                                                                                    |        | $-2$         |
| Защита от спама ▶                   |                                                                                                    | $\mathcal{H}$ |                                                                                                    |        | 2            |
| <b>ВТ</b> Инструменты >             | Кодировка по последните при политички при политички при политички при политички при политички при политички при |               | не указывать                                                                                                    | $-$ ?  |              |
| Статистика ▶                        | Индексная страница                                                                                              |               | index.html index.php                                                                                                    | 27.7   |              |
| Система ▶                           |                                                                                                    |               |                                                                                                    | $^{2}$ |              |
| Состояние системы >                 | SSI Insura Architectural Communication of the Marine Communication                                              |               | and heart company of the company of the company of the second company of the company of the company of the company of the company of the company of the company of the company of the company of the company of the company of<br>$\mathcal{A}$ |        |              |
|                                     | Приоритетный                                                                                                    |               | $\label{eq:1} \alpha(\alpha) = \alpha(\alpha(\alpha)) - \alpha(\alpha(\alpha)) = \alpha(\alpha(\alpha)) - \alpha(\alpha(\alpha)).$                                                                                                    |        |              |
| Интеграция ▶                        | Включить защиту от DDoS-атаки                                                                                   |               |                                                                                                    |        |              |

Рис. 1.7. Управління сервером у ispmanager

Хоча тут багато налаштувань, практично єдине, що нам потрібно вказати, це адреса домену. Наприклад: site.ru. Ще обов'язково потрібно прописати електронну скриньку адміністратора. Інші параметри ставляться за бажанням і в разі чого ми завжди зможете змінити їх в панелі. Після цих маніпуляцій новий домен з'явиться. Ми можемо знайти його в списку і увійти в кореневій каталог. Далі сюди потрібно завантажити який-небудь файл, який просто буде про людське око. Можна просто звичайну html-сторінку з текстом: "Привіт" (рис. 1.8).

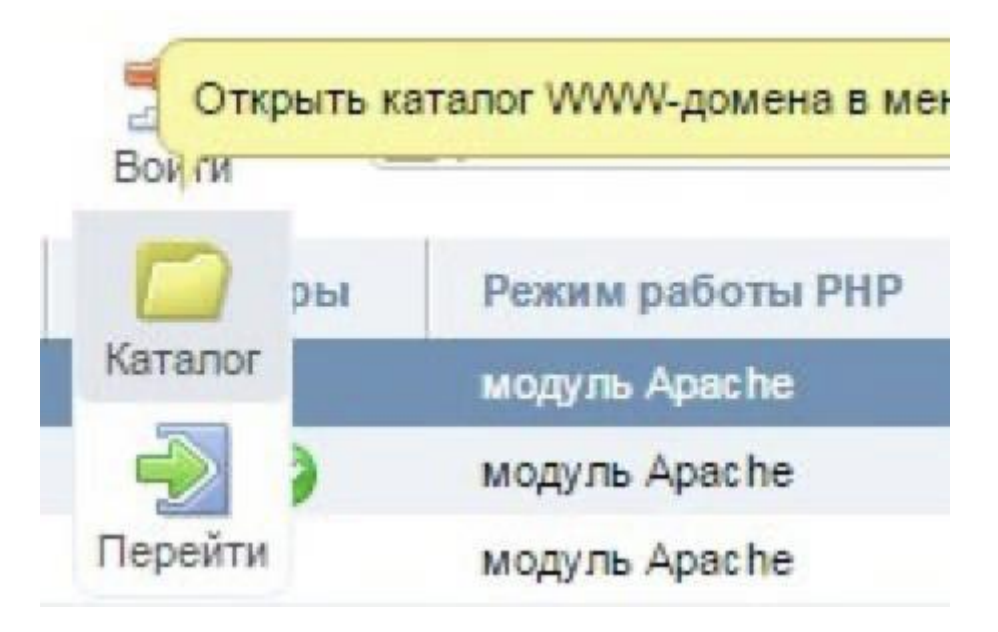

Рис. 1.8. Місцезнаходження нового домену у кореневому каталозі

Це нам потрібно для того, щоб перевірити, чи правильно буде все працювати, коли зміняться dns-адреси. Якщо при відкритті сайту в браузері ми побачите вміст html-сторінки, яку залили в кореневій каталог (в нашому випадку це слово "Привіт"), то значить, все працює і можна продовжувати подальші маніпуляції з сайтом. Наприклад, встановити на нього движок.

А як прив'язати два домена до одного сайту? В такому випадку другий і наступні домени будуть дзеркалами сайту. Щоб прив'язати їх, нам досить вже мати робочий сайт на якому-небудь домені. Після цього необхідно зробити 301-й редирект через файл .htaccess, а також у файлі robots.txt вказати адресу головного дзеркала для Яндекса (рис. 1.9):

User-agent: Yandex

Host: site.ua (тут главное зеркало, главный домен)

Рис. 1.9. Прив'язка доменів до сайту

Якщо все зроблено правильно, то при спробі перейти на новий сайт нас буде перекидати на основний ресурс. Таким же чином можна прив'язати необмежену кількість доменних імен до одного проекту.

#### <span id="page-25-0"></span>**1.6. Висновок до розділу**

У ході написання даного розділу було розроблено технічне завдання для програміста, дизайнера та копірайтера. Було комплексно та повноцінно описано критерії, які мають бути вказані у постановці задачі. Досліджено взаємодію з хостинг та домен провайдером. Практично було розміщено сайт на сервері, для того, щоб користувачі могли взаємодіяти з ним та знаходити його в інтернеті. Зареєстровано домен у хостинг-провайдера та змінено DNS-адреси.

#### **РОЗДІЛ 2**

#### <span id="page-26-0"></span>**СТВОРЕННЯ ІНТЕРНЕТ ПОРТАЛУ "ПАТРІОТ ДОНБАСУ"**

Для реалізації веб-сайту від замовника я маю все необхідне, треба лише вибрати стек технологій що будуть використовуватися, розробити чітку структуру для кожної сторінки порталу, структуру новин, блоків рекомендацій, рекламних блоків, блоків соціальних мереж та ін..

Далі етапи розробки наступні:

- Створення верстки веб-сайту та наповнення її.
- Об'єднання верстки з дизайном.

• Відлагодження багів пов'язаних з версткою, оптимізація коду.

+Створення адмін панелі, реалізація публікації новин за її допомоги.

• Доповнення сайту: блоками новин, блоками рекомендацій, блоками реклами та створення алгоритму їх появи на головній сторінці.

• Додавання до веб-сайту радіо та пошуку.

• Створення зворотного зв'язку за допомогою поштової розсилки, та форм зворотного зв'язку.

• Реалізація редактора тексту, відео та фото галереї.

• Створення структуру рівнів адмін-панелі та авторизованого входу до адмін панелі.

• Розширити функціонал адмін панелі за допомогою статистики.

• Поліпшити пошук та дати змогу доповнювати новини тегами та керувати ними за допомогою адмін панелі.

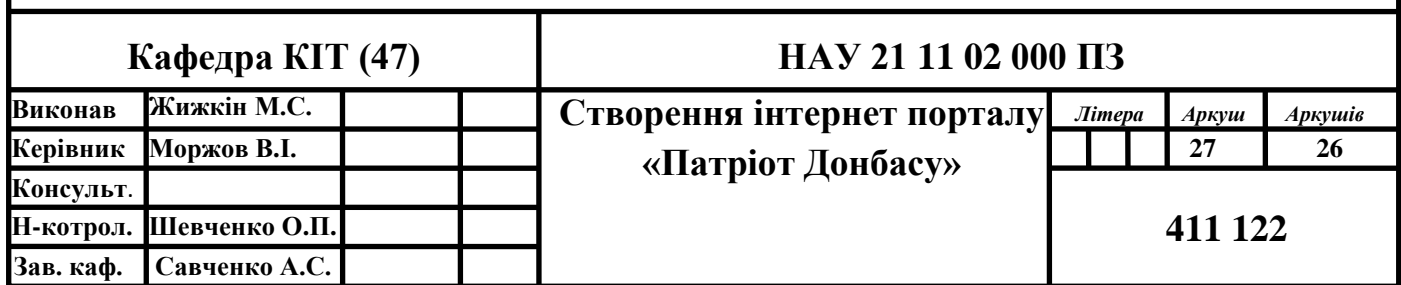

**каф.рол.**

- Налаштувати відповіді на запитання користувачів через адмін панель.
- Активізувати категорії в адмін панелі, та наповнити ними сторінки сайту.
- Реалізувати публікацію газет та їх редагування.

• Створити систему коментарів, можливість їх публікації та редагування адміністратором.

- Тестування та відлагодження, паркування хостингу та домену.
- Налаштування гугл аналітики та реклами.

#### <span id="page-27-0"></span>**2.1. Розробка макету сайту**

Найпростішим способом реалізації макету є блокчейн-дизайн. Він показаний як елементи блоку головної сторінки розміщені на сторінці (рис. 2.1).

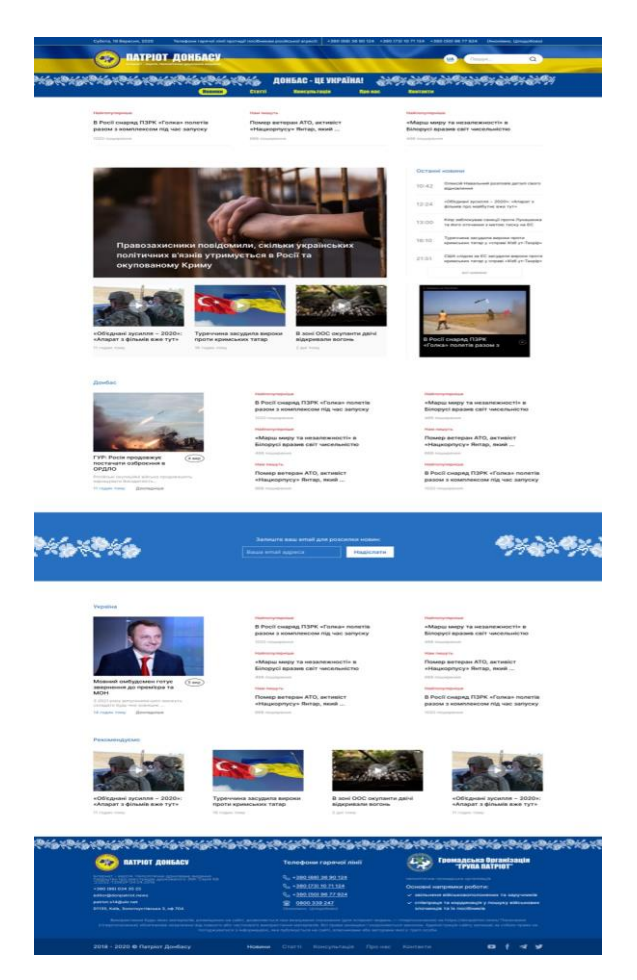

Рис. 2.1. Модель майбутньої веб-функції в інтерактивній формі

Наступним кроком є розробка макета сайту. Це схема, що відображає тіні, відступи та інші параметри на малюнку. Модель точно ілюструє майбутню вебфункцію в інтерактивній формі. З його допомогою можна оцінити не тільки зовнішній вигляд, але і працездатність різних об'єктів.

Далі розробляємо макет для новини, та починаємо об'єднувати з дизайном – верстати (рис. 2.2).

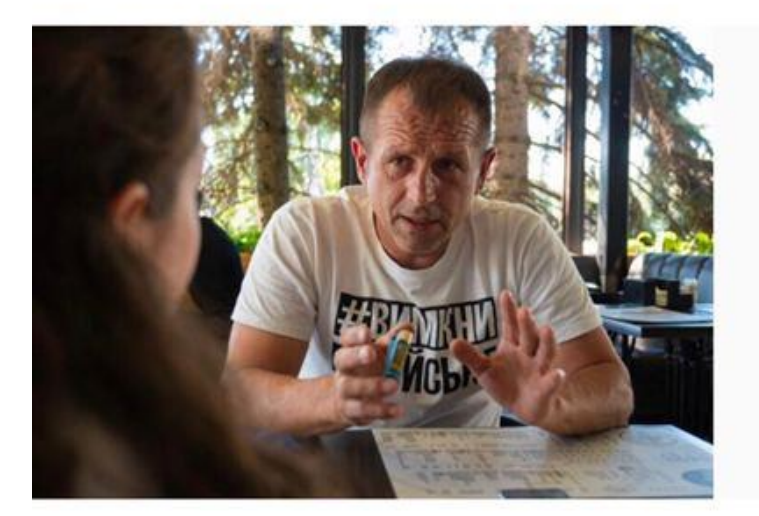

sig Ratplot Boidacy y Roal

Начальник поліції Києва розповів подробиці побиття Володимира Балуха

18.09.2020

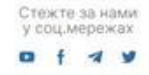

Конфлікт між колишнім в'язнем Кремля та зловмисником, який його побив, ймовірно, виник спонтанно.

Про це Андрій Крищенко повідомив в ефірі «Україна 24». За його словами, поліція має свідчення, що конфлікт між сторонами виник несподівано.

«Це покази свідків і самого підозрюваного. Коли ми зможемо поспілкуватися з потеопілим можливо, буде інша картина», - сказав правоохоронець.

Також Крищенко додав, що підозрюваний у побитті Балуха намагався втекти від поліції. «Це тяжкий злочин. Особа намагалася втекти, коли до нього прийшли поліцейські, чітко розуміючи зі ЗМІ, чому. Тому прокурор просив, а суд задовольнив, рішення суду я не коментую», - зазначив Крищенко.

Нагадаємо. 19 вересня, суд міста Києва, обрав підозрюваному в нападі на Володимира Балуха, запобіжний захід у вигляді арешту на 60 діб.

#### Рекомендуємо

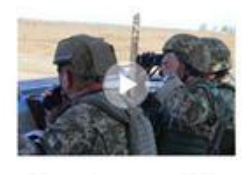

«Об'єднані зусилля - 2020»: «Апарат з фільмів вже тут» 11 man rous

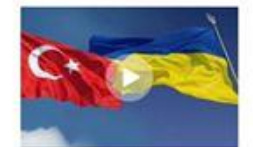

Туреччина засудила вироки проти кримських татар 16 годин тому

Рис. 2.2. Розробка макету для новин

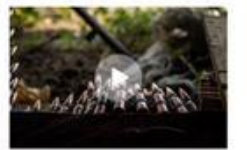

В зоні ООС окупанти двічі відкривали вогонь 2 givil Yones

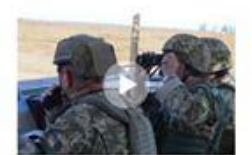

«Об'єднані зусилля - 2020»: «Апарат з фільмів вже тут» 11 roges tony

Коли ми маємо зверстані усі головні сторінки веб сайту, ми наповнюємо їх блоками новин та інформацією стосовно контенту веб-сайту. Далі за допомогою блок схеми налагоджуємо структуру сайту, створюємо категорії та сторінки ( надалі буде змога за допомогою адмін панелі керувати їми ).

# <span id="page-29-0"></span>**2.2. Доповнення сайту: блоками новин, блоками рекомендацій, блоками реклами та створення алгоритму їх появи на головній сторінці.**

Для ефективної роботи нашого інформаційного видання на головній сторінці має бути декілька блоків з різним рівнем новин. Наприклад: гарячі новини, рекомендовані, мають знати та інші. Ці новини будуть публікуватися за власними алгоритмами які ми створимо при роботі з адмін панелью.

Cпочатку створено блок головних новин, він складається з 4 новин, що сортуються за часом публікації (рис. 2.3).

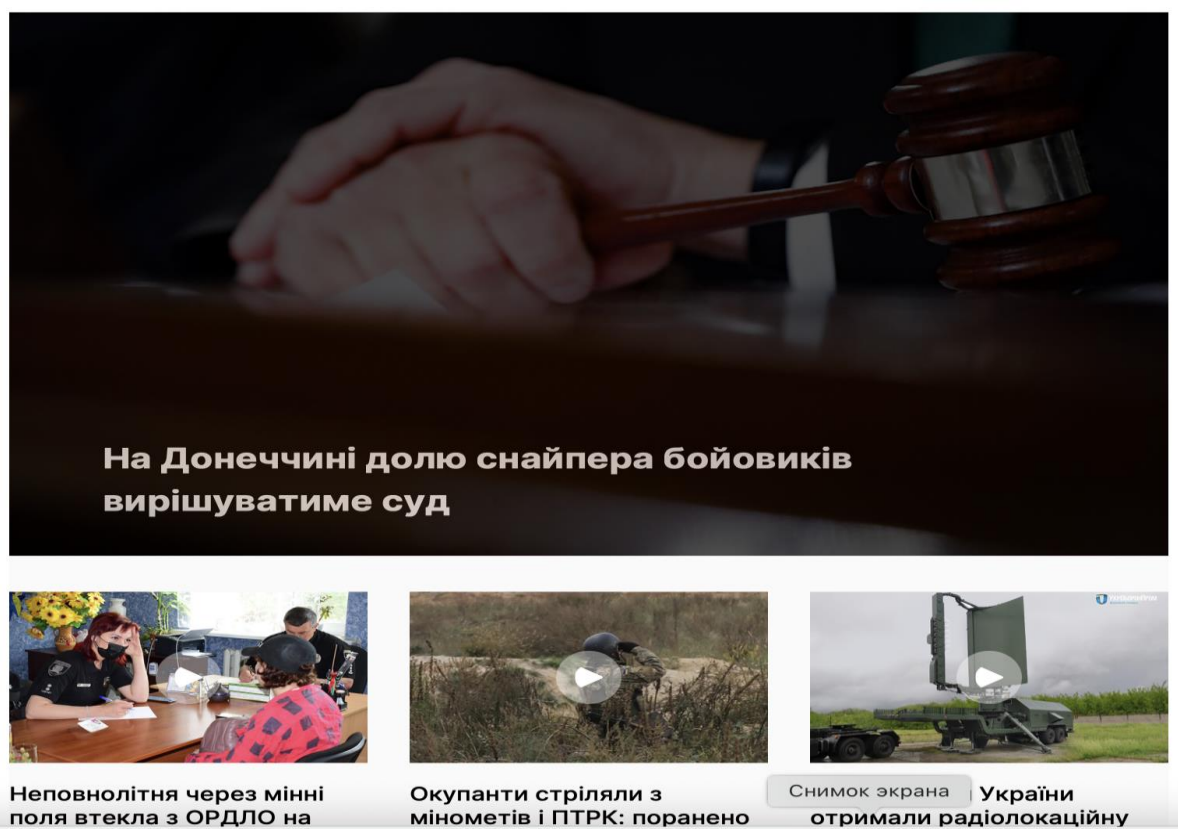

Рис. 2.3. Блок головних новин

Далі під блоком навігації сайту та підвалом сайту ( найнижчий блок ) розмистилися блоки "рекомендовано" (рис. 2.4), надалі автор статті може обирати новини що будуть потрапляти в ці блоки. Вони ідентичні, але новини в них сортуються по різному.

Рекомендуємо

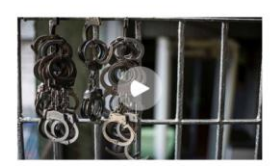

Взято під варту чоловіка, який кинув гранату у правоохоронців на Луганщині (ФОТО) 1 MODIL TOM

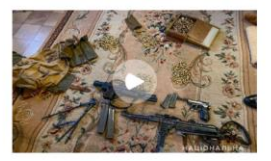

Протиправну діяльність торгівців зброєю припинено на Полтавщині (фото) 1 місяць тому

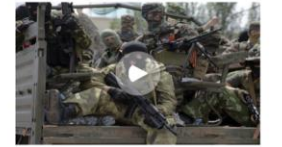

Названа кількість втрат російських окупантів на Донбасі за минулий місяць 1 місяць тому

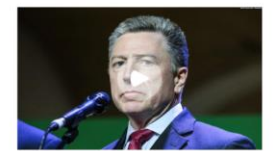

Курт Волкер пояснив перекидання російських військ на кордон з Україною 1 місяць тому

Рис. 2.4. Блок рекомендовнаих новин

Також є блок гарячих новин, він працює за однотипним алгоритмом з рекомендованими - адмін обирає що саме потрапить в цей блок.

Всі новини мають власну категорію що обирається автором, для подальшого орієнтування по сайту. Для аналізу кпд статті маємо лічильник переглядів (рис. 2.5).

| Новини, Події                                                        | <b>Новини</b>                                                              | Новини, Війна, Новини окупації, Події                   |
|----------------------------------------------------------------------|----------------------------------------------------------------------------|---------------------------------------------------------|
| Прикордонники провели навчання на<br>українсько-молдовському кордоні | У столичному шпиталі пішла з життя<br>українська снайперка Ольга Гранецька | За тиждень Росія відправила 250<br>військових на Донбас |
| (фото, відео)                                                        | ● 5275                                                                     | ● 286                                                   |
| ● 234                                                                |                                                                            |                                                         |

Рис. 2.5. Блок рекомендовнаих новин

Для більш простого орієнтування, є блок де новини сортуються за часом. Так можно прочитати новини, які публікувалися за сьогоднішній день (рис. 2.6).

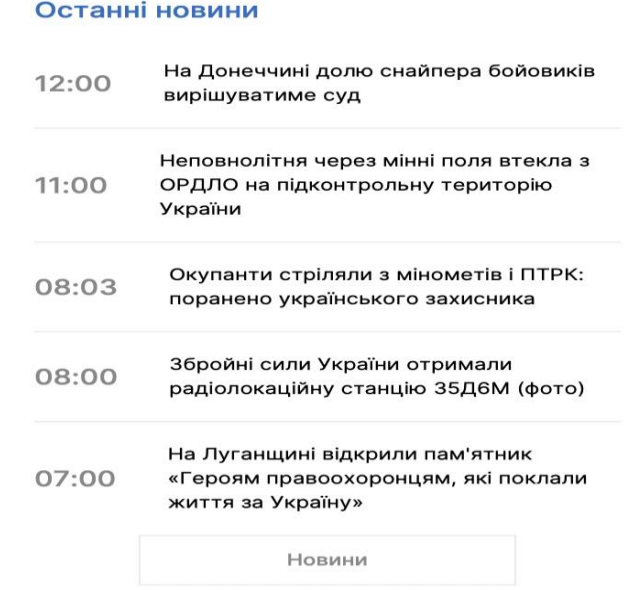

Рис. 2.6. Блок новин, що сортуються за часом

#### <span id="page-31-0"></span>**2.3. Відлагодження багів пов'язаних з версткою, оптимізація коду**

#### <span id="page-31-1"></span>**2.3.1. Візуальна частина**

На цьому етапі необхідно перевірити:

• точність відповідності макету (зазвичай, використовується інструмент [Pixel Perfect\)](https://www.welldonecode.com/perfectpixel/);

- сітку (вирівнювання по горизонталі/вертикалі);
- масштаб (від 75% до 150%);
- зміна розміру текстового поля;
- виділення полів у фокусі;
- перевірка в різних дозволах( розширеннях), детальніше у таблиці 1.1:

#### Таблиця 1.1

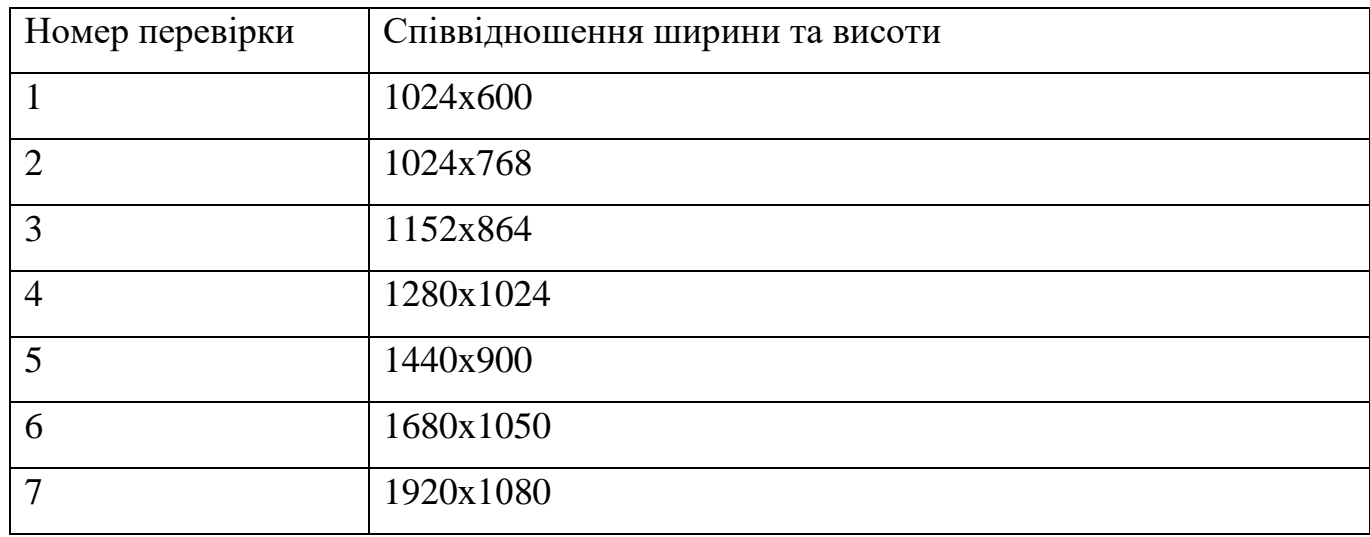

#### **Перевірка на різних розширеннях екрану**

#### <span id="page-32-0"></span>**2.3.2. Доступність**

На цьому етапі необхідно перевірити:

- наявність необхідних елементів;
- розмір елементів та їх колір;
- чи виділяється текст в текстовых блоках;
- чи натискається іконка логотипу;
- чи натискаються клікабельні елементи (посилання/кнопки);
- розташування елементів відносно один одного;
- чи набуває курсор різну форму при наведенні на клікабельні

елементи.

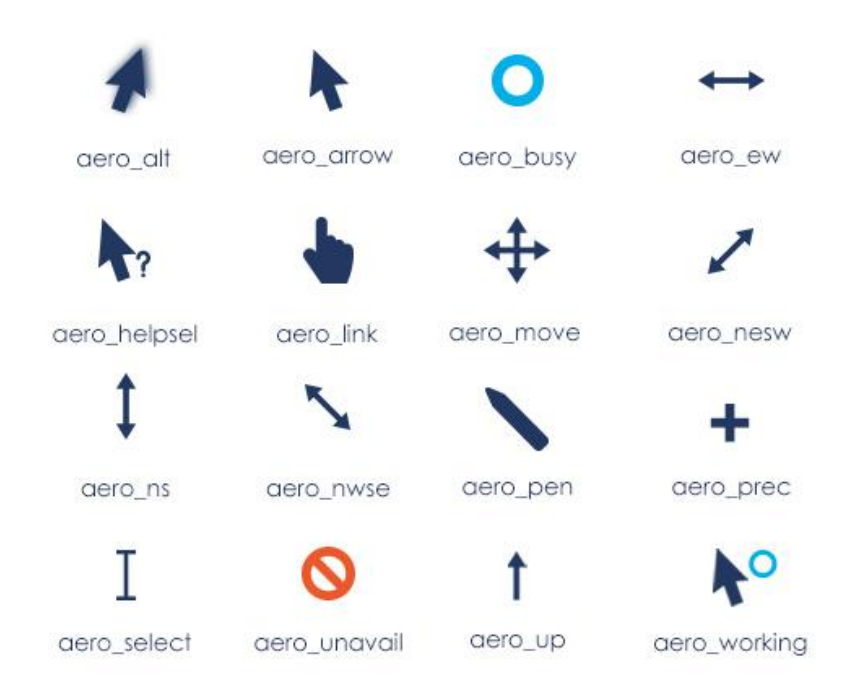

Рис. 2.7. Екран для перевірки функціональності елементів

#### <span id="page-33-0"></span>**2.3.3. Коректна робота**

На цьому етапі необхідно перевірити:

величину елемента – необхідно виміряти його і порівняти зі специфікацією. Я це зробити за допомогою [Page Ruler;](https://blarg.co.uk/tools/page-ruler)

коректність шрифтів (колір, розмір, назва) – розширення для ідентифікації шрифтів [Fontface Ninja](https://www.fonts.ninja/) для Safari і Chrome цілком ефективно для перевірки;

кольори інтерфейсу – для даної перевірки добре підійде [ColorZilla;](https://www.colorzilla.com/chrome/screenshots.html)

контент – для перевірки на наявність орфографічних або граматичних помилок буде корисною програма [SpellChecker;](https://chrome.google.com/webstore/detail/spell-checker-for-chrome/jfpdnkkdgghlpdgldicfgnnnkhdfhocg)

фавікон – це обов'язкова частина, відсутність якої може зіпсувати надалі думку користувача, я розробив унікальний;

стандарти HTML/CSS – для даної перевірки можна використовувати [W3C;](https://validator.w3.org/)

стандарт заголовків у всьому додатку (рис. 2.8):

# This is heading 1

# This is heading 2

This is heading 3

This is heading 4

This is heading 5

This is heading 6

Рис. 2.8. Візуальне відображення стандарту для заголовків сайту

● тег <title> сторінки – він відображає короткий опис вмісту сторінки. Саме через це не можна про нього забувати;

кнопку «Back» – її перевіряють, так як є можливість що при переході на якусь сторінку і натисканні на браузерну кнопку «Back» не повернутися на попередню;

масштабованість – це актуально при тестуванні не на ПК, а на інших пристроях (телефон, планшет);

кросс-браузерність – так як всі браузери відрізняються один від одного, тобто можливість побачити дефект на одній і тій самій сторінці, але в різних браузерах (рис. 2.9.):

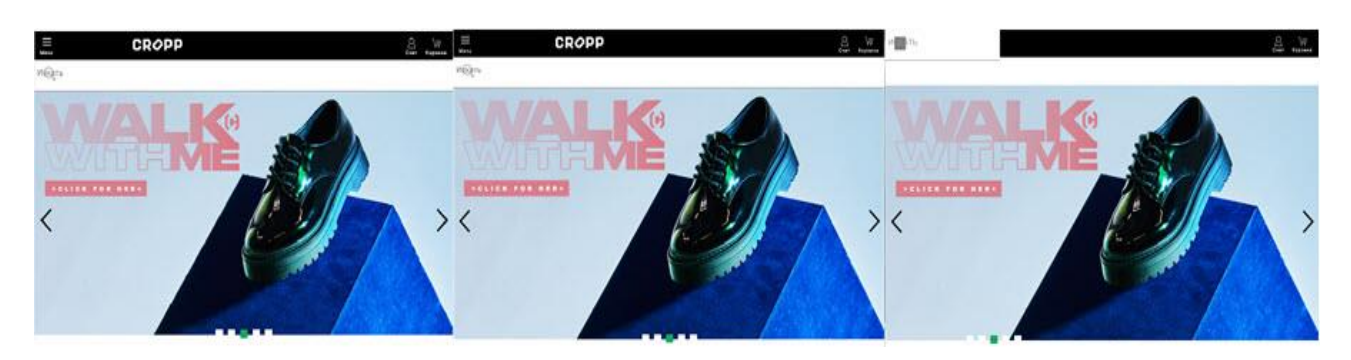

Рис. 2.9. Перевірка кросс-браузерності веб-сайту

прокрутку – щоб побачити додаткову інформацію у вікні, необхідна можливість скролінгу;

браузерні розширення – зовнішній вигляд програми залежить і від них (наприклад, VPN, AdBlock), тому дана перевірка також є важливою.

Ця перевірка проводиться досить просто, хоча і з випливаючими після дефектами. Було б непогано, якщо б цим займався якийсь перекладач або людина, яка знає певну мову. Адже тестувальник використовує будь-який онлайн-перекладач. На цьому етапі можна зіткнутися з безліччю труднощів. наприклад:

сума символів в перекладеному слові може бути більше, ніж в оригіналі. Це може привести до того, що інтерфейс буде відображатися некоректно.

абревіатури або переводяться, або транслітеруються, або залишаються як

 $\epsilon$ ;

формати грошових одиниць – валюта повинна відображатися відповідно до обраної мови;

в залежності від мови введення можуть відрізнятися також параметри шрифту;

робота пошуку перевіряється у всіх локалізаціях, тому що результат може бути дуже різним;

мета-інформація (keywords/title/description) є дуже важливою складовою, адже просування сайту багато в чому залежить від неї;

деякі мови мають особливість – зворотне написання (іврит, арабська). Наприклад: зліва направо пишуться числа, значки та іконки віддзеркалює, назви програм не перекладаються, немає переносів, кнопки редагування Backspace і Delete працюють навпаки.

#### <span id="page-35-0"></span>**2.3.4. Помилки 404**

Розглянемо більш докладно поняття помилки 404. Її наявність означає те, що користувач звернувся до сайту за неправильною url-адресою, тобто сторінки по такому посиланню в даний момент не існує. Але це не означає, що її ніколи не було. Сторінка могла бути переміщена, було змінено її назву або вона просто видалена. Перевірка на наявність цієї помилки необхідна, щоб уникнути втрати трафіку і просідання позицій. Помилка 404 найпоширеніша і впізнавана (рис. 2.10).

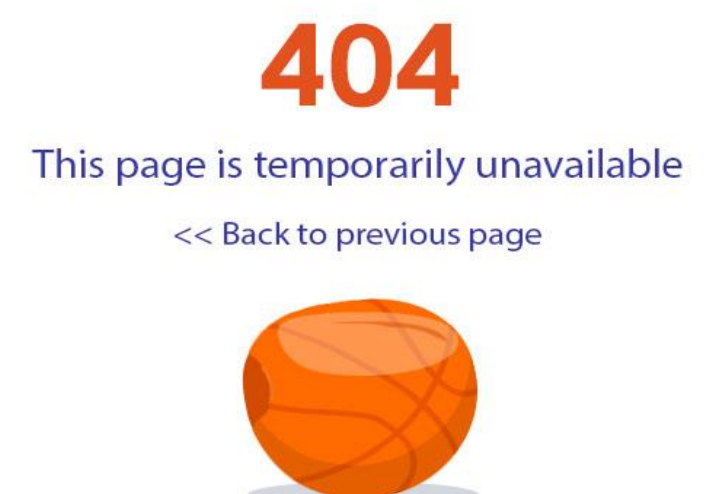

Рис. 2.10. Зображення на екрані при виникненні помилки 404 для сайту

#### <span id="page-36-0"></span>**2.4. Створення адмін панелі**

Однією з головних частин інтернет порталу є адмін панель. Саме там працюють адміни сайту, редактори , сео-спеціалісти, штатні психологи та юристи.

Якщо сайт працює не за допомогою CMS, а розробляється з нуля, тоді для редагування потрібно буде вивчити HTML, CSS, PHP та інші мови програмування. Саме так я реалізую цю адмін панель, використовуючи фреймворк Laravel.

Серед особливостей Laravel можна назвати: модульну систему упакування з виділеним менеджером залежностей [Composer,](https://uk.wikipedia.org/wiki/Composer) різні способи для доступу до реляційних баз даних, утиліти, які допомагають в розгортанні додатків і технічного обслуговування, а також його орієнтація на [синтаксичний цукор.](https://uk.wikipedia.org/wiki/%D0%A1%D0%B8%D0%BD%D1%82%D0%B0%D0%BA%D1%81%D0%B8%D1%87%D0%BD%D0%B8%D0%B9_%D1%86%D1%83%D0%BA%D0%BE%D1%80) Саме так вона буде виглядати по завершенню, докладніше за кожну функцію адмін панелі я расскажу в наступних розділах.

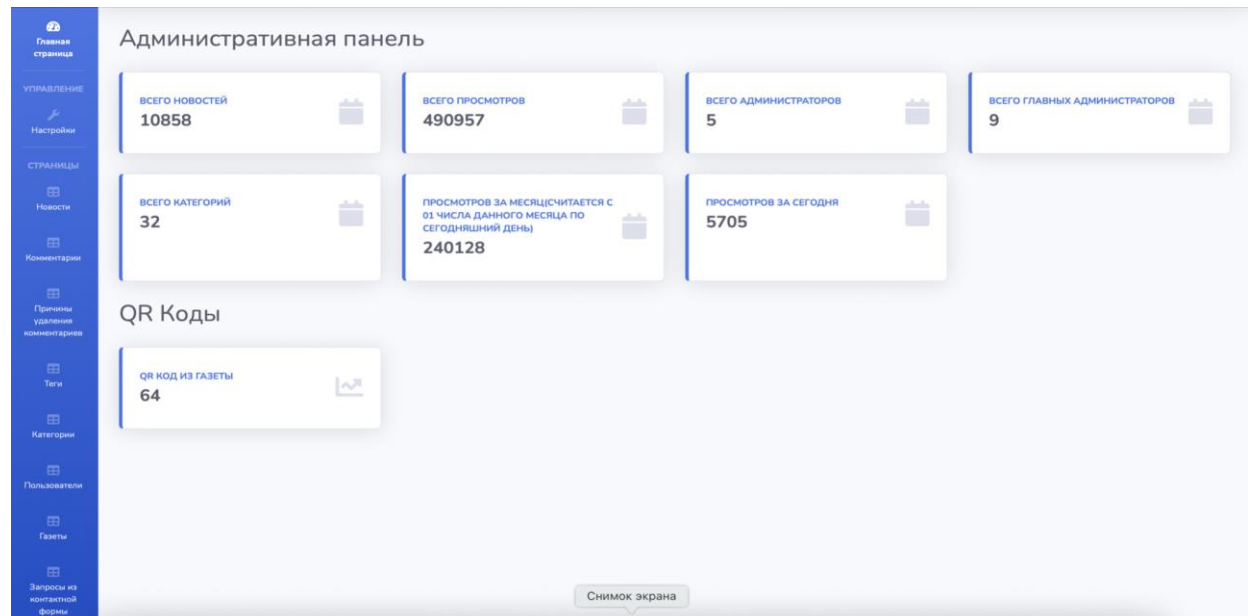

Рис. 2.11. Створена адміністративна панель

На головній сторінці ми бачимо статистику сайту, кількість адміністраторів, кількість переглядів за день, місяць, кількість категорій на сайті. Усі ці показники допомагають аналізувати статистику сайту. Синій блок зліва відповідає за кожну функцію адмін панелі. Також є трекер qr кодів що виводить кількість переходів на наш ресурс за допомогою сканування qr кодів з нашої газети "Патріот Донбассу.

## <span id="page-37-0"></span>**2.4.1. Реалізація публікації новин за допомоги редактору тексту в адмін панелі**

Усі новини перед публікацією на сайті проходять етапи модерації, пред публікації, та перекладу. Для того щоб опублікувати новину на сайті слід перейти до вкладки в адмін панелі "Новости" (рис. 2.12). Нас переводить на сторінку з списком усіх написаних статей що зараз є на сайті, де ми можемо подивитись назву статті, перейти на неї, дізнатись автора і дату публікації, кількість переглядів та маємо змогу керувати нею.

Та головна функція для кожного редактора - додати новину.

| <b>Въ</b> Главная страница     | Новости                                                                             |                |                                       |              |                      |                   |
|--------------------------------|-------------------------------------------------------------------------------------|----------------|---------------------------------------|--------------|----------------------|-------------------|
| <b>УПРАВЛЕНИЕ</b>              | Здесь Вы сможете добавить/отредактировать/удалить новость.                          |                |                                       |              |                      |                   |
| $\rightarrow$<br>Иастройки     |                                                                                     |                |                                       |              |                      |                   |
| <b>СТРАНИЦЫ</b>                | Все новости                                                                         |                |                                       |              |                      | Добавить новость  |
| ⊞ Новости                      | Название                                                                            | Категория      | Дата публикации                       | Просмотры    | Автор:               | <b>Управление</b> |
| <b>Е Комментарии</b>           | Українська розвідка попереджає про підступні дії ворога на                          | Новини         | Опубликуется: 2021-                   | $\mathbf{1}$ | Андрей               |                   |
| <b>Е Причины удаления</b>      | Донбасі                                                                             |                | 05-29 18:30:00                        |              | Вишневский           |                   |
| комментариев<br>E Teru         | Управління в справах ветеранів та внутрішньо<br>переміщених осіб створено в Україні | Новини         | Опубликуется: 2021-<br>05-29 15:30:00 | $\circ$      | Андрей<br>Вишневский |                   |
| <b>ЕВ</b> Категории            | У США заявили про наступальні операції у відповідь на<br>російські кібератаки       | 3a<br>кордоном | 2021-05-29 14:30:00                   | 64           | Сипратов<br>Роман    |                   |
| <b>E Пользователи</b>          | Захід до Дня захисту дітей відбувся на Донеччині (фото)                             | Новини         | 2021-05-29 14:26:45                   | 5            | Андрей               |                   |
| ⊞ Газеты                       |                                                                                     |                |                                       |              | Вишневский           | $\bullet$         |
| <b>Е Запросы из контактной</b> | На Донеччині долю снайпера бойовиків вирішуватиме суд                               | Новини         | 2021-05-29 12:00:00                   | 228          | Андрей<br>Вишневский |                   |

Рис. 2.12. Реалізована функціональність для публікації новин в адмін панелі.

Посилання додати новину має великий технічний функціонал для редактора, а саме можливості не тільки редагувати текст як в Word, а й розміщувати його в певні категорії на сайте, доповнювати тегами, одночасно публікувати 3 мовами українською, російською та англійською (рис. 2.13).

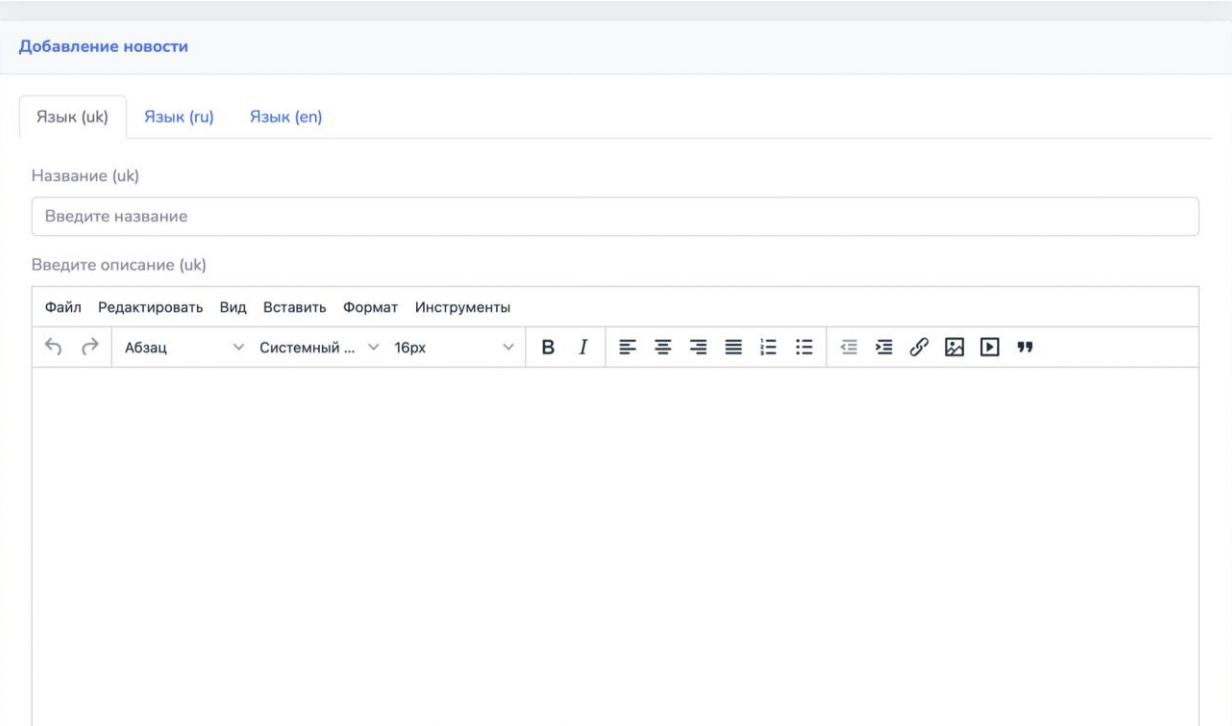

Рис. 2.13. Створення новини при натисненні на кнопку «Додати новину»

Доповнювати текст відео файлами та цитатами з інших інтернет ресурсів. Коли стаття написана ми можемо подивитися її на педогляді, та якщо треба не публікуючи зробити зміни. До кожної статті ми обираємо картинку що завантажити в редактор з інтернет ресурса або компьютера (рис. 2.14).

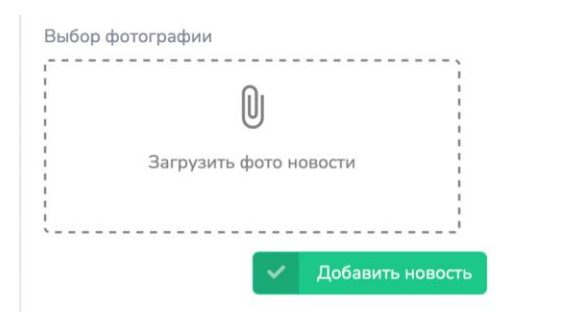

Рис. 2.14. Функціональні блоки, прикріплення фото, передогляду та редагування публікації

• Предпросмотр

Також, кожна стаття прикріплюється до певної категорії, та певного місця на сайті, як наприклад, гарячі новини чи рекомендовані (рис. 2.5).

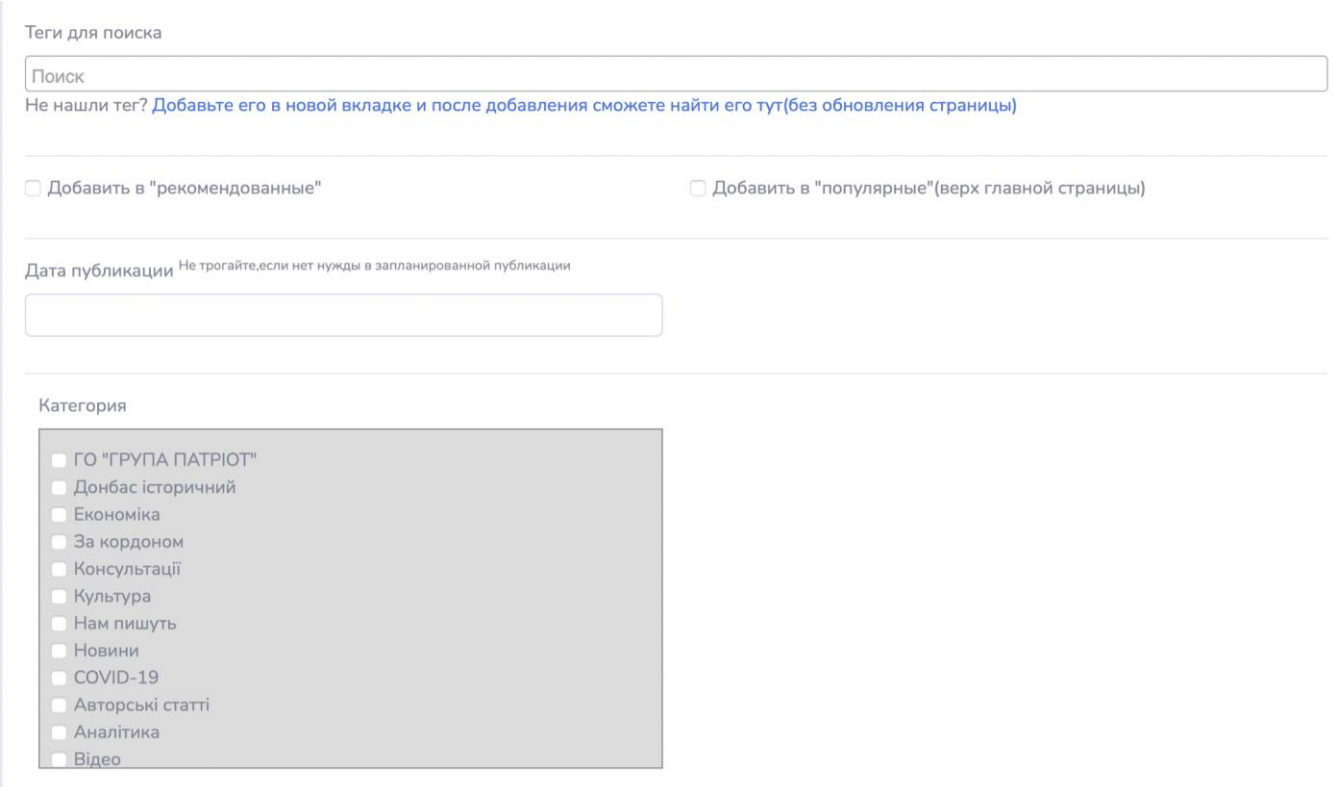

Рис. 2.15. Функціональний блок категорії у редагуванні публікації

Одна з головних функцій редактора - завчасна стаття, або можливість обрати дату публікації завчасно. Таким чином новини можно писати наперед, та мати можливість редагувати їх до публікації, або продовжити її написання з часом.

Така функція - чернетка, працює з всіма статтями. Якщо редактор вийшов з редактору не завершивши статтю, вона зберігається в буфер та під час наступному використанні підгружає на чому зупинилися.

#### <span id="page-40-0"></span>**2.5. Створення структуру рівнів адмін-панелі та авторизованого входу до адмін панелі**

Для того щоб отримати доступ до адмін панелі була створена система авторизації 2 різновидами доступу.

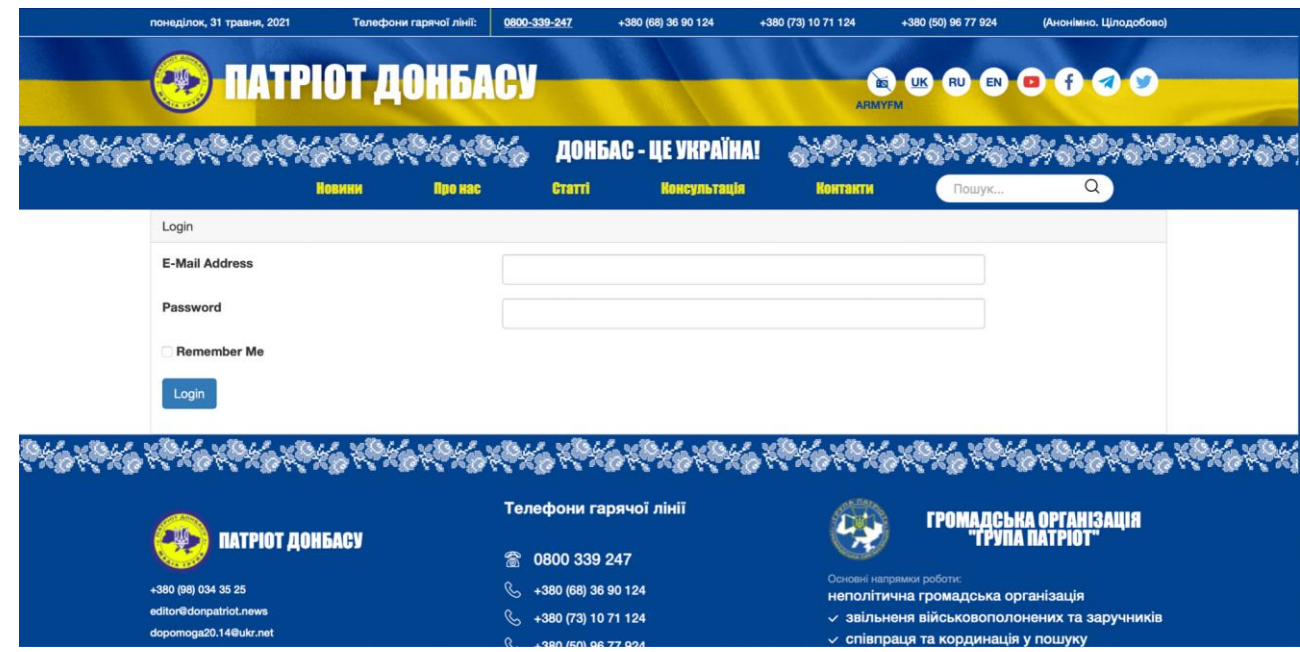

Рис. 2.16. Реалізована система авторизації

Кожного користувача адмін панелі додається головним адміністратором. Є 2 різновиди адміністраторів: головний та звичайний. Головний адміністратор може повноцінно використовувати всі функції для редагування веб-сайту та аналізу роботи усіх адміністраторів. Звичайний адміністратор може лише доповнювати сайт новинами та редагувати свої новині.

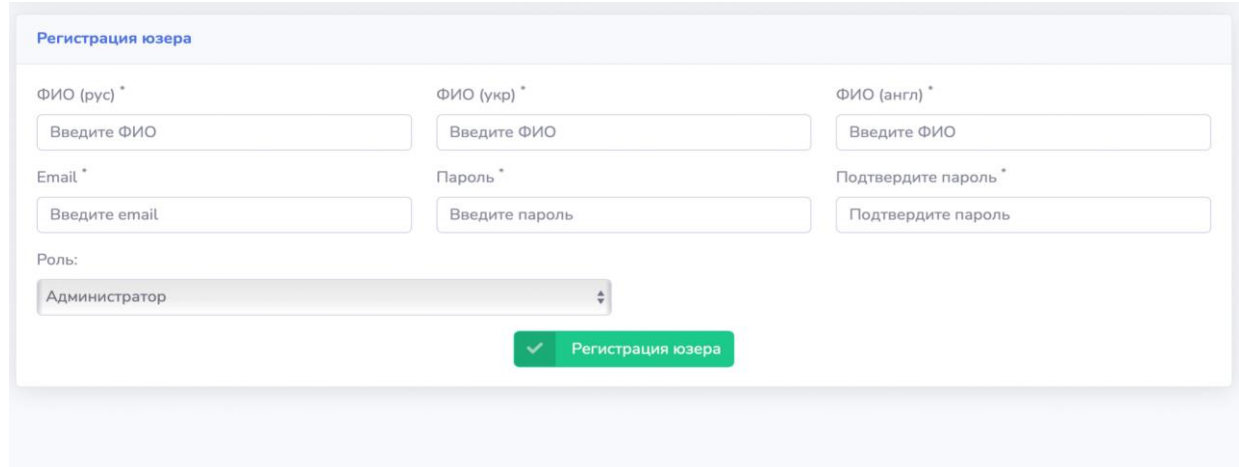

Рис. 2.17. Реєстрація головного та звичайного користувача

Для додавання нового користувача слід знати наступну інформацію: псевдонім під яким буде публікуватись автор на 3 мовах, email-адресу та пароль. Далі надаються доступ як головного, або звичайного адміністратора (рис 2.18).

| <b>DONPATRIOT</b><br>e<br><b>PANEL</b>     |                        |       |                          |                   | Главный администратор        |                           |
|--------------------------------------------|------------------------|-------|--------------------------|-------------------|------------------------------|---------------------------|
| <b><i><u>Въ</u></i></b> Главная страница   | Ваши пользователи      |       |                          |                   |                              |                           |
| <b>УПРАВЛЕНИЕ</b><br>И Настройки<br>٠      | Ваши пользователи      |       |                          |                   |                              | Добавить пользователя     |
| <b>СТРАНИЦЫ</b><br>₩ Новости               | ФИО                    | Почта | Роль                     | Добавил<br>статей | Просмотреть список<br>статей | <b>Управление</b>         |
| ⊞ Комментарии                              | Главный Администратор  |       | Главный<br>Администратор | $\Omega$          | Просмотреть статьи           | 80                        |
| <b>Е Причины удаления</b><br>комментариев  | Жижкин Никита          |       | Главный<br>Администратор | $\circ$           | Просмотреть статьи           | $\mathbf{x}$ $\mathbf{z}$ |
| <b>EB</b> Term                             | Константинова Ольга    |       | Главный<br>Администратор | 178               | Просмотреть статьи           | $\Omega$                  |
| <b>Е Категории</b>                         | Разработчик Разрабович |       | Администратор            | $\circ$           | Просмотреть статьи           | 60                        |
| ⊞ Пользователи                             | Наталья                |       | Администратор            | 91                | Просмотреть статьи           | $\mathbf{x}$ $\mathbf{z}$ |
| ⊞ Газеты<br><b>Е Запросы из контактной</b> | Максим Пирогов         |       | Главный<br>Администратор | $\circ$           | Просмотреть статьи           | $\mathbf{x}$ $\mathbf{z}$ |

Рис. 2.18. Перегляд доданих користувачів

Головний адміністратор може редагувати користувачів в будь-який час, та бачити кількість статей, та статті які писав кожний адміністратор. Ця функція допомагає визначати кпд кожного редактора, та мати змогу перевірити їх роботу.

# <span id="page-42-0"></span>**2.5.1. Створення зворотного зв'язку за допомогою поштової розсилки, та форм зворотного зв'язку**

Для полегшення комунікації було вирішено розробити систему зворотного зв'язку що дає змогу будь-якому користувачу залиши запит на який наш адміністратор відповість в ручному режимі. В вкладці сайту "Контакти" є форма (рис. .2.19):

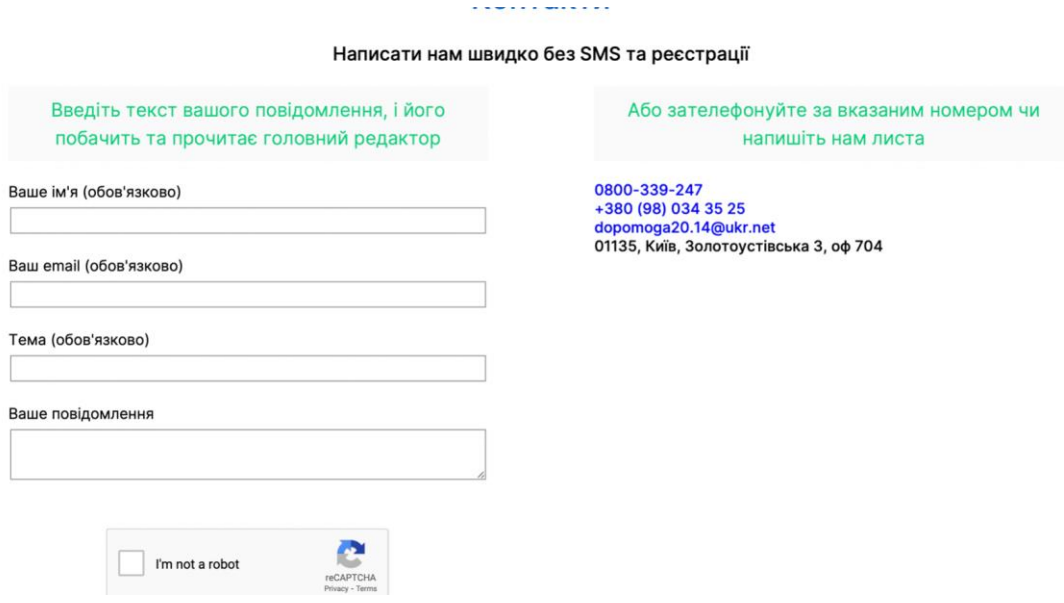

Рис. 2.19. Реалізована система зворотного зв'язку

Заповнивши усі поля, запит надходить в админ панель де обробляється адміном (рис 2.20).

| Имя        | Email | Дата<br>подачи<br>запроса | Тема                                              | Содержание                                                                                                    | Статус | <b>Управление</b> |
|------------|-------|---------------------------|---------------------------------------------------|----------------------------------------------------------------------------------------------------|--------|-------------------|
| Charleszem |       | 2021-05-26<br>09:28:03    | сайт                                              | Hi, look what a cool site I found, there you can win<br>from \$50 to \$3000, I managed to win \$540,<br>good luck to you <a<br>href=https://bit.ly/2SmXf0A&gt;https://bit.ly/2SmXf0A<br/><math>&lt;</math>/a&gt;</a<br>                                                                                                    | Новый  | $\bullet$ T       |
| lgorxxc    |       | 2021-05-24<br>22:49:54    | Как узнать когда придут<br>детские деньги украина | Каждый из нас любит почитать новости или<br>посмотреть Ютуб, что узнать что творится в<br>мире и Украине. Но очень важно чтоб источник<br>новостей был честный и Вы не получали<br>искаженную информацию. Я нашел очень<br>хороший сайт и советую его Вам - https://ukr-<br>life.com.ua/ Последнее время читаю новости<br>только здесь. Так же вот несколько из свежих<br>статей, которые просто взрывает мозг:<br>https://ukr-life.com.ua/povyshenie-zarplaty-dsns-v-<br>ukraine/ https://ukr-life.com.ua/predskazanie- | Новый  | $\bullet$ T       |

Рис. 2.20. Структура запитів у адмін панелі

Після того як адмін побачив запрос та відповів на нього, статус змінюється на "Опрацьовано". Також наш портал надає змогу отримувати email розсилку новин та анонсів наших стрімів та радіо ефірів. Для цього слід залишити почту та дати згоду на отримання новин на головній сторінці (рис. 2.21).

| Бойовики розпочали<br>примусово готувати<br>чоловіків до військових дій<br>на Донбасі<br>1 місяць тому | Луганському підприємцю<br>повідомлено про підозру у<br>фінансуванні окупантів<br>1 місяць тому            | Названа кількість втрат<br>російських окупантів на<br>Донбасі за минулий місяць<br>1 місяць тому | <b>TANK AREA</b><br>Стало відомо, яким чином<br>окупанти відбирають житло<br>у мешканців Донецька<br>2 тижні тому |  |
|----------------------------------------------------------------------------------------------------|----------------------------------------------------------------------------------------------------|--------------------------------------------------------------------------------------------------|----------------------------------------------------------------------------------------------------|--|
|                                                                                                    | Залиште ваш email для розсилки новин:<br><b>Ваша email адреса</b>                                         | Надіслати                                                                                        |                                                                                                    |  |
| Україна<br>$\cdots$                                                                                    | Новини, Україна<br>Управління в справах ветеранів та<br>внутрішньо переміщених осіб<br>створено в Україні | Новини, Україна<br>метрополітені                                                                 | СБУ провела антитерористичні<br>навчання у столичному                                                             |  |

Рис. 2.21.Блок для отримування email розсилки новин на головній сторінці

### <span id="page-44-0"></span>**2.6. Додавання категорій та тегів**

#### <span id="page-44-1"></span>**2.6.1. Категорії**

Для більш простої навігації по сайту та сортування новин були створені категорії. Вони додаються та редагуються в адмін панелі головним адміністратором. Система додавання така: адмін створює нову категорію, надалі при публікації новини кожний редактор зможе віднести свою новину до цієї категорії, надалі усі новини з певних категорій можно буде знайти та вивести за назвою (рис. 2.22).

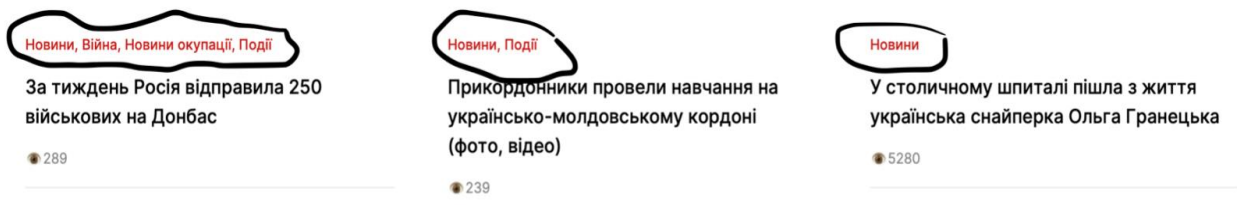

Рис. 2.22. Навігаційні категорії для новин

Категорії вказуються над заголовком кожної з статей, та є активним посиланням на вкладку цієї категорії.

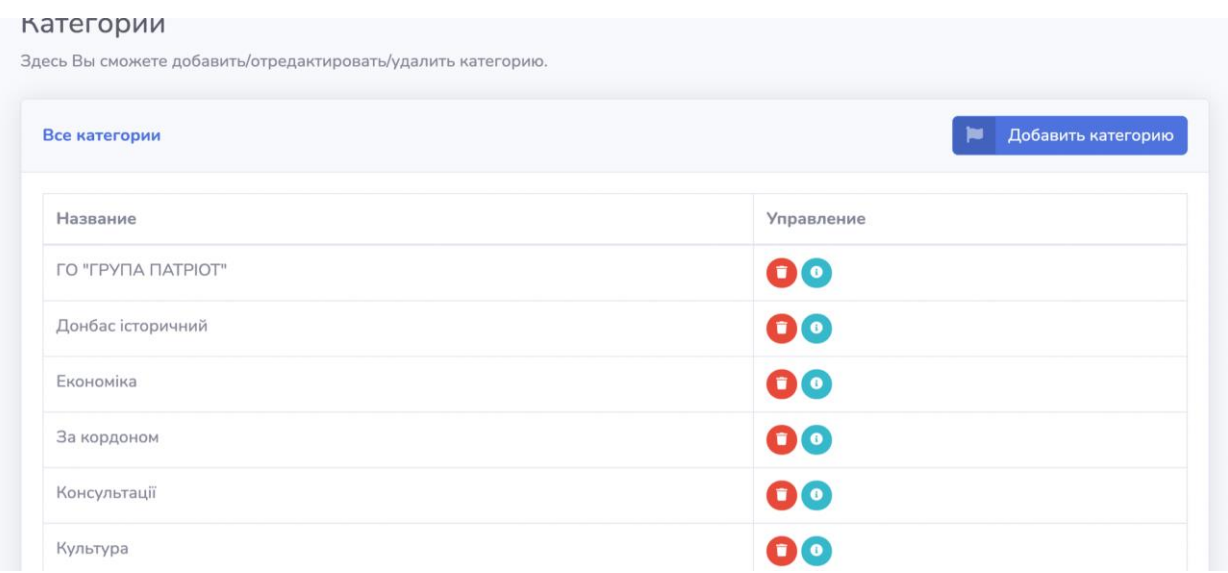

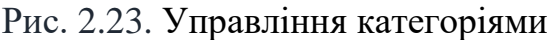

Лише головний адміністратор може керувати категоріями, та редагувати списки статей що входять до нього.

#### <span id="page-45-0"></span>**2.6.2. Теги**

Теги мають схожий функціонал до категорій, але працюють зовсім по іншому. Використовуються теги для доповнення статей, полегшення пошуку по сайту та аналізу штучного інтелекту пошукача Google та ін.. Додаються через адмін панель, та надалі можуть використовуватися редакторами для доповнення їх статей. До кожної статті можно додати безліч тегів, що допоможе з її просуванням по запитам в інтернеті. Також, для зручності використання було створено пошук по тегам, та автоматичне додавання тега при невдалому пошуку (рис 2.24).

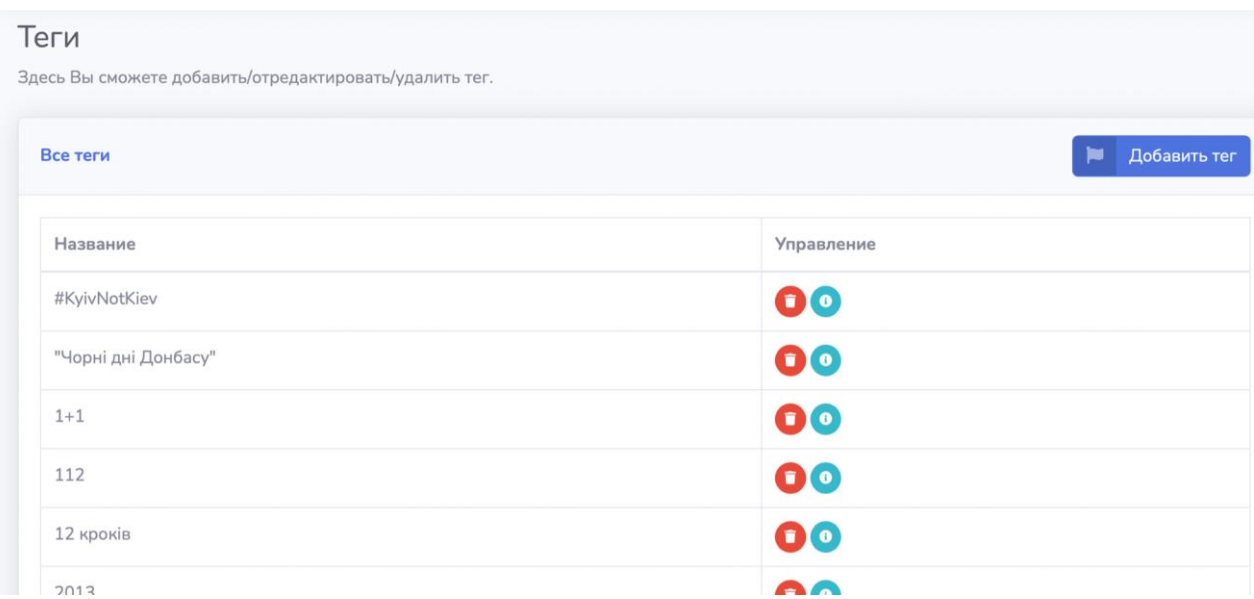

Рис. 2.24. Реалізована взаємодія з тегами в адмін панелі

#### <span id="page-45-1"></span>**2.6.3. Додавання до веб-сайту радіо та пошуку.**

З метою поширення інформації на непідконтрольних територіях та по всій україні було прийняте рішення додати до веб-сайту можливість прослуховування нашого радіо "Армія ФМ" . Для цього був створений власний плеер та за допомогою стримингового сервиса проводяться трансляції на нашему веб-сайті (рис 2.25).

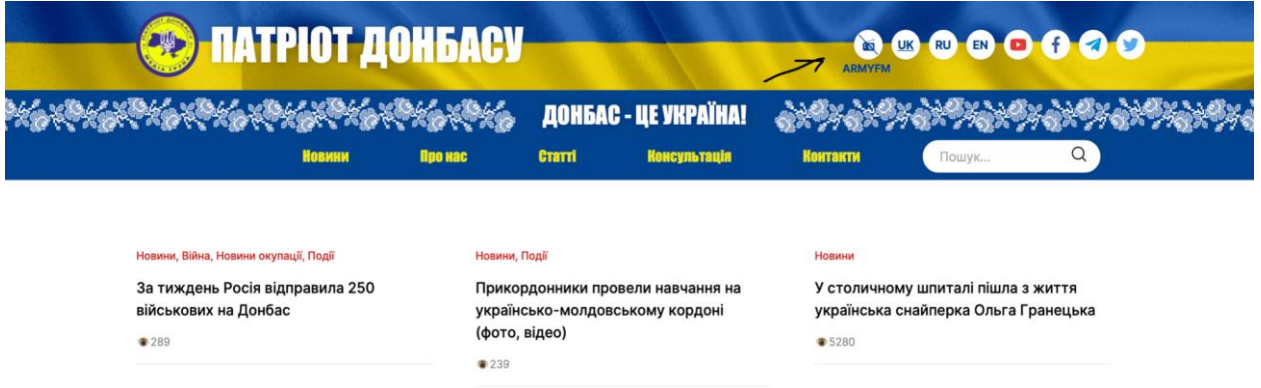

Рис. 2.25. Реалізована функція для радіо на сайті

Для активації радіо на головній сторінці створено кнопку, радіо буде активоване поки ви не зміните головну сторінку. В адмін панелі є доступ до зміни радіохвилі та для вікна що оголошує початок радіовіщання (рис 2.26).

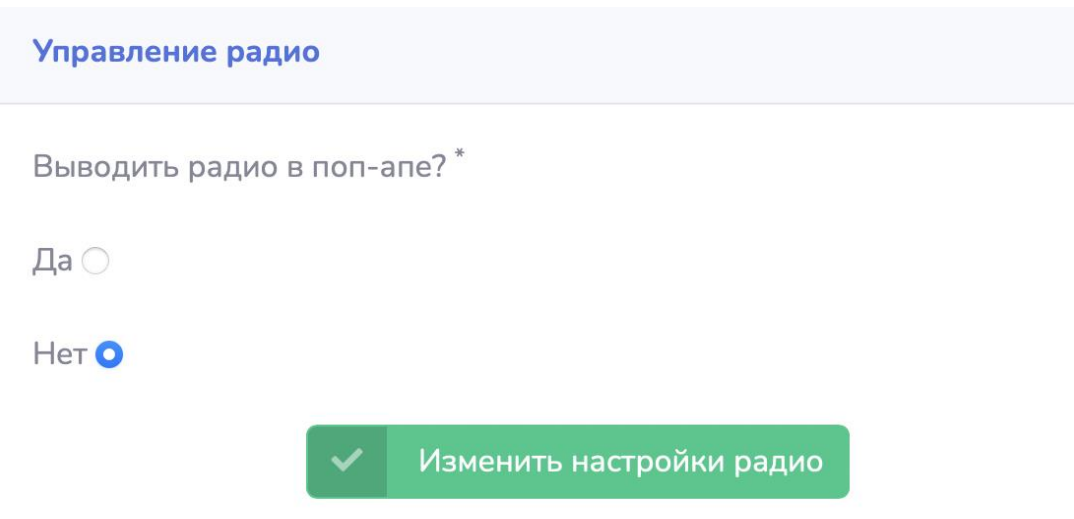

Рис. 2.26. Реалізоване управління радіо

Також було створено можливість пошуку новин на головній сторінці. Пошук аналізує введений запит, та шукає подібний запит серед бази даних новин, також для цього використовуються теги, категорії та частини тексту статті (рис 2.27).

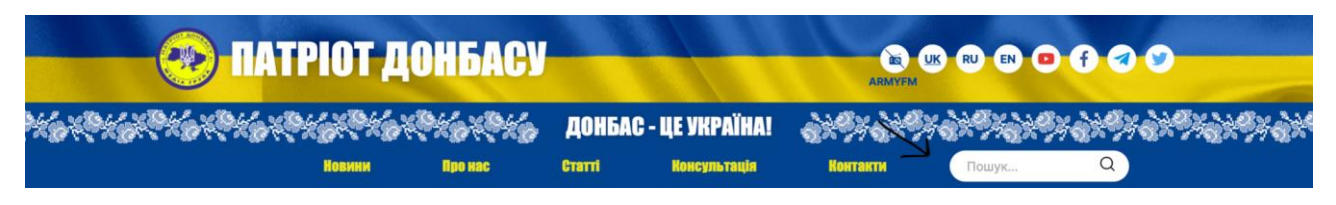

Рис. 2.27. Реалізований пошук на сайті

Кожного місяця запрос на пошук оновлюються, аналізується всі запроси, та робиться аудит цієї системи для повної корректности її роботи.

#### <span id="page-47-0"></span>**2.6.4. Реалізувати публікацію газет та їх редагування**

На території україни працює наше друковане видання "Патріот Донбассу", це безкоштовна газета що надає людям достовірну інформацію, що є дуже важливим на окупованих територіях. Було прийняте рішення щодо газет, в час інформаційних технологій слід перенести нашу газету в електронний формат.

Для цього я розробив розділ на сайті з арівом усіх попередніх випусків газети, та за недільним планом оновлюються нові випуски (рис 2.28).

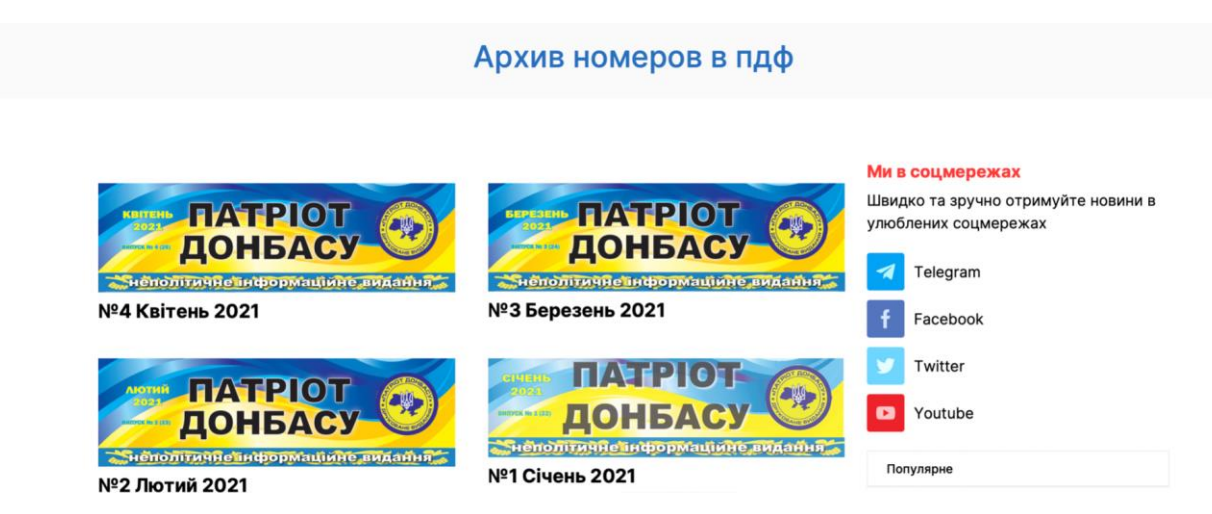

Рис. 2.28. Реалізований архів попередніх випусків газети

Публікації газет займається один з головних адмінів. Він може додавати та редагувати газети в адмін панелі в будь-який час. Для цього був створений редактор

| Выпуски           |                                     |                      |
|-------------------|-------------------------------------|----------------------|
| Выпуски           |                                     | Добавить выпуск<br>÷ |
| Название          | Название файла                      | <b>Управление</b>    |
| №1 Квітень 2019   | 1-kv-ten-2019-2020-12-24-23-10-18   | a                    |
| №2 Травень 2019   | 2-traven-2019-2020-12-24-23-12-47   | $\mathbf{x}$         |
| №3 червень 2019   | 3-cherven-2019-2021-04-07-11-27-14  | œ                    |
| №4 липень 2019    | 4-lipen-2019-2021-04-07-11-32-59    | œ                    |
| №5 Серпень 2019   | 5-serpen-2019-2021-04-07-11-38-59   | ×                    |
| №6 вересень 2019  | 6-veresen-2019-2021-04-07-11-41-22  | Œ                    |
| №7 жовтень 2019   | 7-zhovten-2019-2021-04-07-11-43-56  | Œ                    |
| № 8 листопад 2019 | 8-listopad-2019-2021-04-07-11-46-42 | $\mathbf{x}$         |

Рис. 2.29. Реалізований редактор газет

# <span id="page-48-0"></span>**2.6.5. Система коментарів, можливість їх публікації та редагування адміністратором**

Зі збільшенням кількості статей виникла потреба створення коментарів для кожної з новин. Я розробив систему авторизації для кожного коментаря, де зазначається ім'я користувача, коментар, та капч перевірка. Далі коментар публікується під новиною, та може піддаватися редагуванню. У головного адміністратора є можливість видалити коментар зазначивши порушення. Причини видалення можуть редагуватися та передбачають список при видаленні.

Нещодавно було впроваджено додаток з видаленими коментарями для повторної модерації у випадку помилки.

| Комментарии |                                                                                                    |                   |                        |              |                   |
|-------------|----------------------------------------------------------------------------------------------------|-------------------|------------------------|--------------|-------------------|
| Имя         | Текст                                                                                                    | Новость           | Дата                   | Удален       | <b>Управление</b> |
| НИК         | шкода. але ветерани вже нікому<br>при зеленському<br>непотрібнімавр зробив свою<br>справу. мавр може уходити.                   | Перейти к новости | 2021-05-30<br>17:55:38 | Нет          | $\pmb{\times}$    |
| Антизебіл   | За сцяного клована тільки так і<br>може бути. Замість того, аби<br>нагородити і налагодити трафік!                              | Перейти к новости | 2021-05-30<br>08:30:12 | Her          | $\mathbf{x}$      |
| Сергій      | То что блокировали<br>перемещение это отлично. Но<br>зачем информировать<br>оккупанта о том что у него<br>воровство на складах? | Перейти к новости | 2021-05-30<br>08:17:49 | Her          | $\mathbf{x}$      |
| Антон       | Супер підтримую                                                                                                    | Перейти к новости | 2021-05-29<br>18:35:25 | Нет          | $\mathbf x$       |
| 1.4         | 1.1.                                                                                                    |                   | Sons or on             | $\mathbf{r}$ |                   |

Рис. 2.30. Реалізована функціональність управлінням коментарів

#### <span id="page-49-0"></span>**2.7. Тестування та відлагодження, паркування хостингу та домену**

Коли робота була звершена та веб-сайт був відлагоджений, я переходжу до наступного етапу, а саме паркування нашої платформи на хостінг та привязка доменного ім'я. Більш детально ці процеси були описані в першій половині дипломної роботи. Найголовнішим в цьому процеси є відлагодження коду після паркування, адже ми можемо зіткнутися з помилками що раніше не фігурували.

Для комфортної роботи з базою данних був налагоджений OpenServer що дасть змогу редагувати веб-сайт з будь якої точки там мати доступ до актуальної версії коду навіть при відсутності інтернету. Більшість помилок були типові, тому я впорався з ними без зусиль. Коли налагодження завершилось, ми можемо користуватися вебсайтом за посиланням: [https://donpatriot.news](https://donpatriot.news/) .

#### <span id="page-49-1"></span>**2.7.1. Налаштування гугл аналітики та реклами**

Будь який веб-сайт потребує отримувати аналітику та поширюватися. Не вважаючи на те що був розроблений власний аналізатор у адмін панелі, ми підключаємо гугл аналітику. Вона дає змогу не тільки бачити кількість переглядів, а щей сортувати джерела трафіку, визначати місцеположення користувачів, накопичувати інформацію о кількості переглядів певних новин та інше.

Реклама працю на аналогічній платформі від Google, та дає змогу налаштувати тип реклами, регіон для її рекомендацій, інтенсивність та цілісність (рис 2.30).

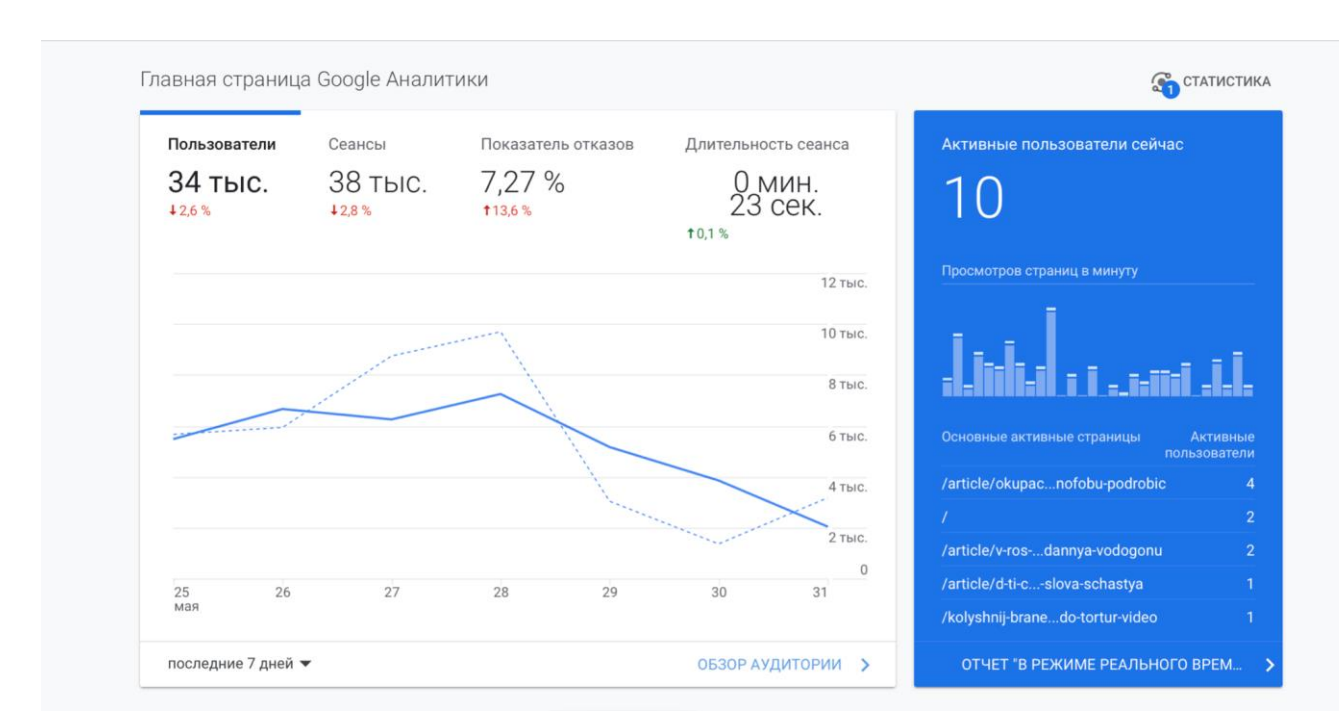

Рис. 2.31. Головна сторінка Google аналітики сайту

#### <span id="page-50-0"></span>**2.8. Висновок до розділу**

Завершено розробку новостного портала "Патріот Донбассу". Мета нашого проекту була досягнута, сайт виконує головну функцію - надає актуальну інформацію не тільки населенню непідконтрольних територій, а й більше 250.000 українців. Щотижнево редактори створюють більше 20 авторских статей, а процесс їх роботи спрощено завдяки новаційного функціоналу адмін панелі. Також, усі користувачі можуть дізнатися актуальні новини завдяки радіо трансляції, а саме "Армія ФМ".

Онлайн стріми, інтерв'ю з відомими патріотами україни, визвольна діяльність та інше - анонсується завдяки власній медіа системі. Сайт охоплює щоденно більшу кількість seo-запитів, та я продовжую працювати над збільшенням аудиторії.

#### **ВИСНОВКИ**

<span id="page-52-0"></span>В результаті виконання дипломного проекту розроблено сайт громадського об'єднання «Група Патріот»» з використанням мов програмування JavaScript та бази даних Laravel.

У першому розділі сформульовано характеристику задачі, мету її вирішення та цілі, які вона переслідує, проведено аналіз для постановки задачі програмісту, дизайнеру та копірайтеру. Налаштована взаємодія з хостинг та домен провайдером.

У другому розділі створено макет сайту, відлагоджено баги, які пов'язані з версткою, створено адмін панель, структуру її рівнів та авторизованого входу до адмін панелі, додано категорії та теги, розроблені коментарі для публікацій. Також проведене тестування для покращення якості сайту.

#### **СПИСОК БІБЛІОГРАФІЧНИХ ПОСИЛАНЬ**

1. Как сверстать веб-страницу. Часть 1. [Електронний ресурс] – Режим доступу:<https://habr.com/> (дата звернення 21.05.21р) – Назва з екрана.

2. Что такое макет сайта и для чего он нужен. [Електронний ресурс] – Режим доступу: https://netpeak.net/ (дата звернення 23.05.21р) – Назва з екрана.

3. Тестування верстки. Основні вимоги. [Електронний ресурс] – Режим доступу: https://training.qatestlab.com/(дата звернення 26.05.21р) – Назва з екрана.

4. Дакетт Дж. HTML и CSS. Разработка и дизайн веб-сайтов./ Дж. Дакетт - Москва: Эксмо, 2013. – 474 с.

5. Мержевич В. HTML и CSS на примерах./ В. Мержевич – Санкт-Петербург: БХВ-Петербург, 2005. – 448 с.